Entwicklung einer Arc-View-Applikation zur Interpolation von Starkniederschlagsereignissen im Nationalpark Kalkalpen

> E. Dumfarth Th. Gaisecker A. Schwap

Jahresberichte 1998

Für den Inhalt verantwortlich:

Dumfarth, Gaisecker & Schwap OEG Alpenstraße 8 A-5020 Salzburg

Impressum:

Forschungsprojekt Nationalpark Kalkalpen

Herausgeber: Nationalpark O.ö. Kalkalpen GmbH Obergrünburg 340 4592 Leonstein

Die zur Verfügung gestellte Infrastruktur im Forschungszentrum Molln wurde gefördert aus Mitteln des Landes Oberösterreich

Alle Rechte, insbesondere das Recht der Vervielfältigung und Übersetzung vorbehalten. Kein Teil des Werkes darf in irgendeiner Form (durch Fotokopie, Mikrofilm oder ein anderes Verfahren) ohne schriftliche Genehmigung des Herausgebers reproduziert werden.

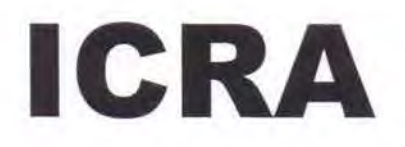

# **Entwicklung einer ArcView-Applikation zur Interpolation von Starkniederschlagsereignissen im Nationalpark Kalkalpen**

Forschungsprojekt Meteorologie im Nationalpark Kalkalpen

> erstellt unter Mitarbeit von Erich Dumfarth Thomas Gaisecker Alexander Schwap im Auftrag des Nationalpark Kalkalpen OÖ

### **Inhaltsverzeichnis**

# 1 Einleitung: Skizze der Problemstellung 3 2 Räumliche Interpolation von Starkniederschlägen in ArcView 5 3 Interpolation mit CRS (completely regularized spline with tension 8 and smoothing) 4 Explorative Datenanalyse der Starkniederschlagsereignisse im 12 Beobachtungsjahr 1998 5 Interpolation mit Cross Validation 17 6 Strategien für eine erfolgreiche Cross Validation von Stark- 23 niederschlagsereignissen im Nationalpark OÖ. Kalkapen 7 Technische Beschreibung der Applikation "Interpolation von 27 Starkniederschlägen im Nationalpark Kalkalpen" 8 Das ArcView Project "Starkniederschläge 1998 (starkns.apr)" 32 9 Literaturverzeichnis 34 10 Anhang: Programmcodes zur Applikation "Interpolation von 35 Starkniederschlägen im Nationalpark Kalkalpen"

# **Verzeichnis der Tabellen**

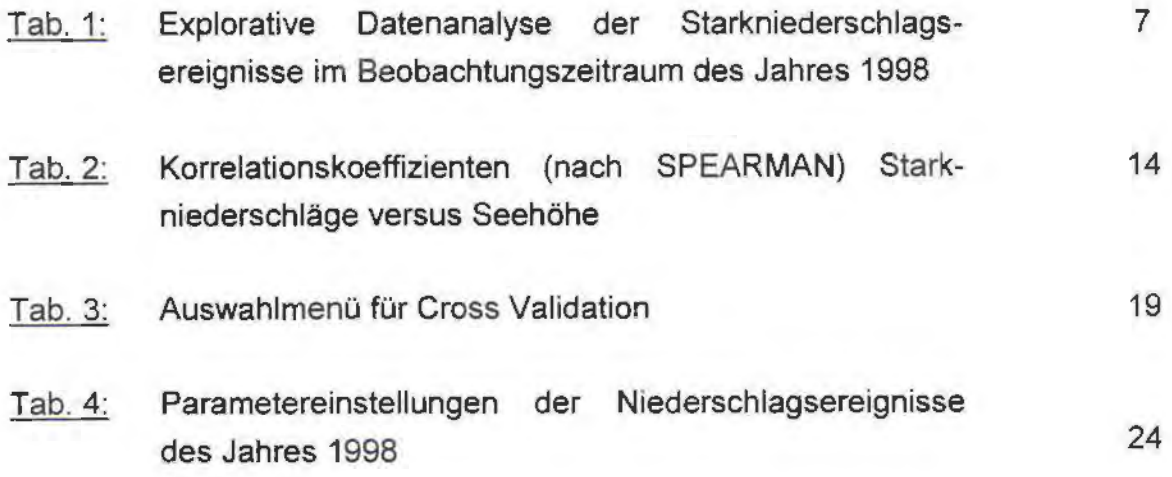

Seite

# Verzeichnis der Abbildungen

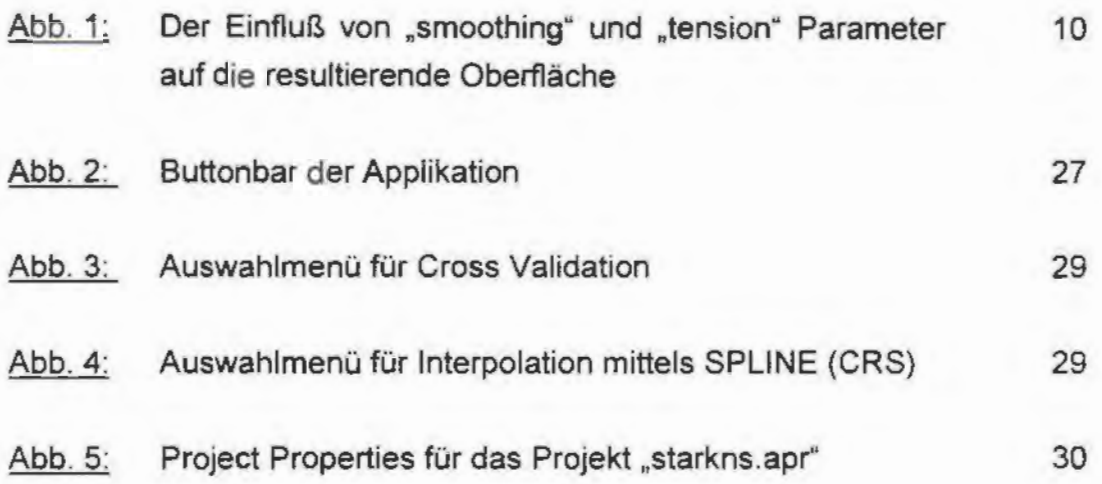

### **1 Einleitung: Skizze der Problemstellung**

ln den vergangenen Jahren wurde im Nationalpark Oberösterreichische Kalkalpen ein Niederschlagsmeßnetz aufgebaut, das derzeit 31 Stationen umfaßt. Dichte und programmatische Konzeption eines solchen umfassenden klimatischen Monitorings dürfte wohl einzigartig in Europa sein. Unter anderem ermöglicht dies für das Gebiet des Nationalparks die Beobachtung des Phänomens "Starkniederschläge" in einer außerordentlich hohen zeitlichen wie räumlichen Auflösung.

Streng genommen könnten ungeachtet der hohen räumlichen Dichte an Stationen nur für jene Bereiche Aussagen über das Niederschlagsregime getätigt werden, an denen tatsächlich Messungen vorgenommen wurden. Da aber die Niederschlagsmeßwerte ein hohes Maß an räumlicher Autokorrelation aufweisen, ist es möglich, die Werte benachbarter Stationen in Beziehung zueinander zu setzen und für dazwischen liegende Bereiche Schätzungen vorzunehmen. Solche Verfahren zur Konstruktion von Schätzoberflächen werden mit dem Terminus räumliche Interpolation bezeichnet.

Im Jahr 1998 konnten auf Basis der Meßdaten aus dem Meßnetz des Nationalparks Schätzoberflächen der Starkniederschlagsereignisse der Jahre 1996 und 1997 konstruiert werden. Die Auswahl der geeigneten Interpolationstechnik wurde vor allem durch das bis August 1997 noch auf 15 Stationen beschränkte Meßnetz dominiert. Nach umfangreichen Tests wurde eine multiquadratische Radial Basis Function als Interpolationsverfahren ausgewählt. Diese Technik steht in ArcView, der im Nationalpark Kalkalpen in Verwendung stehenden GIS-Software, nicht zur Verfügung. Erst nach Durchführung der Interpolation erfolgte die weitere Verarbeitung der Daten, insbesondere die kartographische Darstellung, in ArcView.

Die fortgesetzte Interpolation und Verarbeitung der Starkniederschlagsdaten durch Personen oder Institutionen abseits des Nationalparks hieße eine beständige Bindung finanzieller Mittel. Um dem abzuhelfen, entstand der Gedanke eine in ArcView eingebettete Applikation zu entwickeln, mit deren Hilfe es Fachexperten, etwa Meteorologen, ohne weitreichende Ausbildung im Bereich der Geostatistik ermöglicht werden soll, in Zukunft eigenständig solche Meßdaten zu interpolieren. Dazu bedarf es nicht nur eines leichten "Handling" der gewählten lnterpolationstechnik, sondern darüber hinaus auch noch Hilfsmittel, um die bestmögliche Anpassung dieser Interpolationstechnik auf die Meßdaten zu ermöglichen.

Seide Kriterien- Auswahl der geeigneten Parameter, Durchführung der Interpolation - sollen schließlich in ein vorgefertigtes Layout zur kartographischen Darstellung der interpolierten Starkniederschlagsereignisse einfließen.

Darüber hinaus sollen im gegenständlichen Projekt auch noch die an den Meßstationen erhobenen Niederschlagsdaten der Starkniederschlagsereignisse des Jahres 1998 unter Einsatz der entwickelten Applikation auf das Gebiet des Nationalparks hin interpoliert werden.

# 2 Räumliche Interpolation von Starkniederschlägen in ArcView

Unabhängig von der verwendeten Software sind bei der räumlichen Interpolation von nur punktuell erhobenen Meßdaten einige Zwischenschritte in spezifischer Abfolge zu absolvieren:

> Datenerfassung, Kontrolle, Aufbereitung (} Explorative Datenanalyse D. Interpolation mit Cross Validation  $\sqrt{2}$ Interpolation D. Klassifizierung und kartographische Darstellung D. Analyse und Interpretation

Die Datenerfassung, Kontrolle, Aufbereitung der Niederschlagsdaten des Beobachtungszeitraumes 1998 ist integraler Bestandteil des Forschungsprojektes .,Meteorologie im Nationalpark Kalkalpen" und erfolgte, wie schon in den letzten Jahren, durch das Team der für das Projekt verantwortlichen Meteorologen (G. MAHRINGER, M. BOGNER und T. LEHNER). Die Explorative Datenanalyse erfolgt im Kapitel 4 des vorliegenden Berichtes. Kapitel 8 beschreibt Klassifizierung und kartographische Darstellung der Starkniederschlagsereignisse des Jahres 1998 beziehungsweise den Aufbau des gesamten gegenständlichen ArcView-Projects .,Starkniederschlag 1998". Der letzte Punkt in der schematisch dargestellten Abfolge, Analyse und Interpretation, wird durch das Team der Meteorologen erfolgen.

Herzstück in der oben gegebenen Abfolge ist die Umlegung der im Meßnetz punktuell erhobenen Niederschlagsdaten auf die Fläche des Nationalparks - ihre räumliche Interpolation.

Wie bereits im Bericht zum Projekt .,Modellierung der räumlichen Verteilung der Starkniederschlagsereignisse 1996 und 1997 im Nationalpark Kalkalpen" diskutiert, stehen dafür – je nach verwendeter Software – eine Vielzahl unterschiedlichster Interpolationsverfahren zur Verfügung. GIS-Software, wie das im Nationalpark OÖ. Kalkalpen in Verwendung stehenden ArcView, weisen jedoch in dieser Hinsicht keine ausgesprochene Spezialisierung auf. Entsprechend reduziert ist

5

der Umfang an vorgefertigten Techniken und Programmroutinen. Besonders unzureichend ist der Befehlsumfang in Hinblick auf eine Evaluierung der eingesetzten Methoden und der damit verknüpften Parameterauswahl. So ist die in der Geostatistik weit verbreitete Technik der **Cross Validation** interpolierter Oberflächen kein Bestandteil der in ArcView zur Verfügung stehenden Programmroutinen zur räumlichen Interpolation.

Für die Zwecke der räumlichen Interpolation bietet ArcView 4 Verfahren an: TREND (Polynomiale Regression), IDW (Inverse distance weighting) KRIGING und SPLINE.

TREND ist ein globaler lnterpolator. Vergleichbar zu einer Regressionslinie wird eine Fläche durch den Raum gelegt, welche die gesamte Punktewolke, die verschiedenen Stationen des Meßnetzes, am besten repräsentiert. Selbst bei Polynomen höherer Ordnung gehen lokale Erscheinungen in der Darstellung großräumiger Trends und Muster unter. Die Technik TREND ist deshalb nicht geeignet für die Schätzung regional differenzierender Oberflächen.

IDW ist wie die beiden nachfolgenden Techniken ein lokaler lnterpolator. Die interpolierte Oberfläche verläuft exakt durch die Werte an den Stützpunkten, die zur Interpolation herangezogen wurden. Die Technik beruht auf der für alle Interpolationsverfahren unabdingbaren Grundannahme, daß räumlich benachbartes einander ähnlicher sein wird, als räumlich weit voneinander entferntes: je näher ein bestimmter Punkt mit unbekannter Wertausprägung zu einem Punkt mit bekannter Wertausprägung ist, desto ähnlicher werden die Werte dieser beiden Punkte sein. IDW ist eine eher simple, verhältnismäßig leicht zu erklärende Technik- wohl mit ein Grund für seine häufige Anwendung. Ein negatives Charakteristikum von IDW ist die Erzeugung sogenannter "bull-eyes" um die Positionen der Stützpunkte. Dabei gruppieren sich die interpolierten lsoplethen annähernd kreisförmig um die Datenpunkte, die zur Interpolation herangezogen wurden.

KRIGING gilt als eines der "intelligentesten" Verfahren. Für die Zwecke der Interpolation von Starkniederschlägen im Nationalpark ist diese Technik aber nicht geeignet. Unverzichtbarer Vorverarbeitungsschritt - von manchen Autoren als das eigentliche Herzstück bezeichnet - ist die Durchführung einer sogenannten "Explorativen Variographie". Diese wiederum ist in hohem Maße von der Anzahl der Stützpunkte abhängig. Trotz des dichten Stationsnetzes im Bereich des Nationalparks ist die Anzahl der Stationen zur Durchführung einer "Explorativen Variographie" nicht ausreichend.

6

Auch die Technik SPLINE (ArcView) gilt als besonderes .,cleveres" Verfahren. Eine damit konstruierte Oberfläche ist einer dünnen Platte vergleichbar, die approximativ die Interpolationsstützpunkte ansteuert und durch diese zu Auf- und/oder Abstieg gezwungen wird. Dabei gilt für alle lnterpolationstechniken, die auf Splinefunktionen beruhen, daß die konstruierte Raumkurve so nahe und zugleich so glatt als möglich an die Datenpunkte heranführen soll. Andere Ansätze der Interpolation mittels Splinefunktionen - Thin Plate Spline, Minimum Curvature - erfüllen zwar diese beiden Forderungen, produzieren aber in Gebieten mit hoher Variabilität der Werte markante "Overshoots". Die interpolierte Oberfläche übersteigt dabei weit den durch die Minimal- und Maximalwerte der Eingangsdaten definierten Wertebereich. Die in ArcView implementierte Spline-Technik basiert auf "completely regularized spline with tension and smoothing (CRS)", eine lnterpolationsmethode, die durch die Einbringung spezieller Parameter ("tension", "smoothing") das Auftreten von Overshoots reduziert beziehungsweise unterdrückt. Auf Grund der nunmehr höheren Stützpunktanzahl im Meßnetz des Nationalparks (31 Stationen) erscheint SPLINE das geeignetste unter den derzeit in ArcView zur Verfügung stehenden lnterpolationsverfahren. SPLINE (CRS) ist eine im Vergleich zu IDW relativ komplexe und nicht unbedingt einfach zu erklärende Technik, auf deren Grundlagen daher nachfolgenden ausführlicher eingegangen wird.

# **3 Interpolation mit CRS (completely regularized spline with tension and smoothing)**

Noch ehe entsprechende EDV-Werkzeuge (Computer) entwickelt waren, um durch Datenpunkte an sie angepasste Kurven legen zu können, verlangte die Praxis der Konstruktion von Schiffen oder Luftfahrzeugen entsprechend angepaßte "glatte" Kurvenverläufe. Bedingt durch den damaligen Stand der Technik wurde für den neuen Schiffs- oder Flugzeugtyp ein Plan im Maßstab 1 : 1 erstellt. Die dazu angewandte Methode trug im Angloamerikanischen die Bezeichnung "lofting"; .,lofting" deshalb, weil die Konstruktion dieser Pläne in großen Räumen, sogenannten "Lofts" erfolgte. Die Linien und Kurven der Schiffshülle wurden durch .. splines" geformt. Diese "loftsman·s splines" bestanden aus dünnen, häufig etliche Meter lange Holzlatten oder Metallstreifen, die durch die Auflage von Gewichten verformt wurden. Die daraus resultierende glatte Kurve konnte durch Erhöhung oder Reduzierung der Gewichte zu vorher definierten Zielpunkten geleitet werden, die sie exakt oder näherungsweise passieren mußten (C. OE SOOR 1990, S 1-2; T.R. FISHER und R.Q. WALES 1992, S 88).

Die Form, die der Latte durch die Gewichte aufgezwungen wird, ist von ihrer Elastizität abhängig. Nach der Theorie der mechanischen Elastizität (Bernoulli-Euler Gleichung) ist die mittlere quadratische Krümmung, also die Spannungsenergie, stets ein Minimum. Die Latte wird sich daher nur soweit krümmen, als sie durch die auf sie einwirkenden Gewichte dazu gezwungen wird. Mit der mathematischen Formung solcher Kurven befaßt sich ein eigenes Teilgebiet der Mathematik, die Approximationstheorie. Heute werden Splinefunktionen vor allem im CAD und GAM-Bereich häufig angewendet. Immer geht es dabei um die Konstruktion von glatten Kurvenverläufen. 3-dimensionale Anwendungen, sogenannte bikubische Splines, finden sich beispielsweise in der Luft- und Raumfahrttechnik, wo Oberflächen oder Volumen mit bestimmten Eigenschaften zur Konstruktion anstehen.

Der Erfolg der polynominalen Splines beruht auf der Tatsache, daß sie lokal sehr einfach und dennoch global sehr flexibel sind; zudem gibt es mittlerweile sehr einfache und effiziente Algorithmen zu ihrer Berechnung. Im Prinzip ist ein solcher Spline ein in eine Reihe von Intervallen unterteiltes Polynom, für das an den "Nahtstellen" zu den verschiedenen Teilintervallen Stetigkeit vorgeschrieben wird. Unter Stetigkeit ist dabei die Beibehaltung des glatten Kurvenverlaufs auch beim Übergang von einem Teilstück zum nächsten zu verstehen. Für die Zwecke der Oberflächeninterpolation, wo an die zweidimensionale Lageinformation (x, y Lokation) der Stützpunkte ein a-räumliches Wertattribut geknüpft wird, wie beispielsweise der Niederschlag pro Quadratmeter und Zeiteinheit, werden kubische Splines herangezogen.

Alle Ansätze zur Interpolation von Oberflächen mittels Splinefunktionen basieren auf der Forderung, daß die konstruierte Raumkurve so nahe und zugleich so glatt als möglich an die Datenpunkte heranführen soll. Die Forderung der "Glätte" der Raumkurve als Ausdruck ihrer Stetigkeit basiert auf der schon erwähnten Minimierung der Spannungsenergie der Oberfläche. Frühere Ansätze der Interpolation mittels Splinefunktionen, wie beispielsweise Thin Plate Spline oder Minimum Curvature, konnten zwar diese beiden Forderungen erfüllen, erzeugten aber sozusagen im Ausgleich dafür in Gebieten mit raschem Wechsel der Wertausprägungen markante "Overshoots". Darunter ist ein Ausgreifen der erzeugten Oberfläche weit über den durch Minimal- und Maximalwert der Eingangsdaten definierten Wertebereich hinaus zu verstehen.

Von LUBOS MITAS wurde daher Anfang der 90er Jahre eine Variante zu dieser Technik entwickelt, durch die das Ausgreifen der Oberfläche über den Wertebereich der Interpolationsstützpunkte hinaus reguliert werden kann. Eine mit ,,completely regularized spline with tension and smoothing" (CRS) - konstruierte Oberfläche ist einer dünnen Platte vergleichbar, die approximativ die Interpolationsstützpunkte ansteuert und durch diese zu Auf- und/oder Abstieg gezwungen wird.

Der "smoothing" Parameter (Glättungsparameter) steuert die Annäherung der Oberfläche an die Stützpunkte. Seine Erhöhung impliziert den Verzicht auf lokale Details (Glättung). Durch den "tension" Parameter (Parameter für die Oberflächenflexibilität) wird der Charakter der Oberfläche auf die Daten abgestimmt; Erhöhungen des Parameters bewirken vergleichsweise die Wandlung der Oberfläche von einer Art steifen Platte zu einer dünnen Gummimembran. Dementsprechend ändert sich die Annäherung an die Interpolationsstützpunkte von einer eher träge verlaufenden Krümmung zu einer raschen und flexiblen Biegungsänderung.

Grundsätzlich kann sowohl über den "smoothing"-Parameter als auch über den "tension"-Parameter allfälligen "Overshoots" vorgebeugt werden. Während aber "smoothing" durch immer stärkere Glättung der Oberfläche einen immer höheren Verzicht auf lokale Details impliziert, bewirkt ,,tension" durch die straffe Spannung der Oberfläche über die Stützpunkte eine beständige Verkleinerung des Einflusses eines einzelnen Punktes auf seine Umgebung: je höher der Parameter für die "tension" gesetzt wird, desto lokaler erfolgt die Formung der Oberfläche.

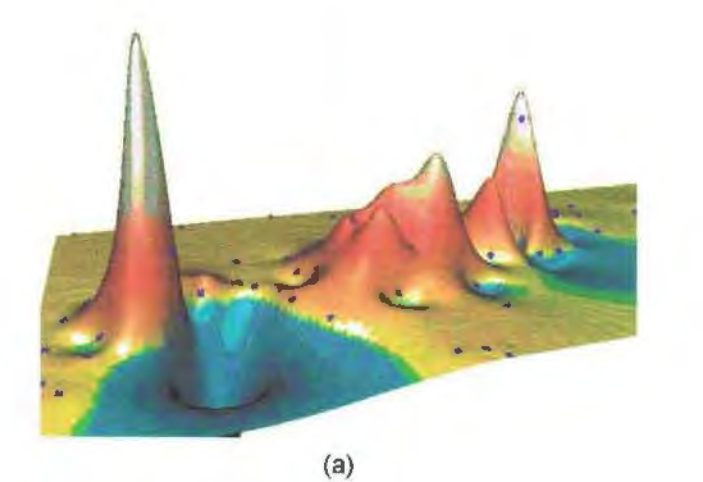

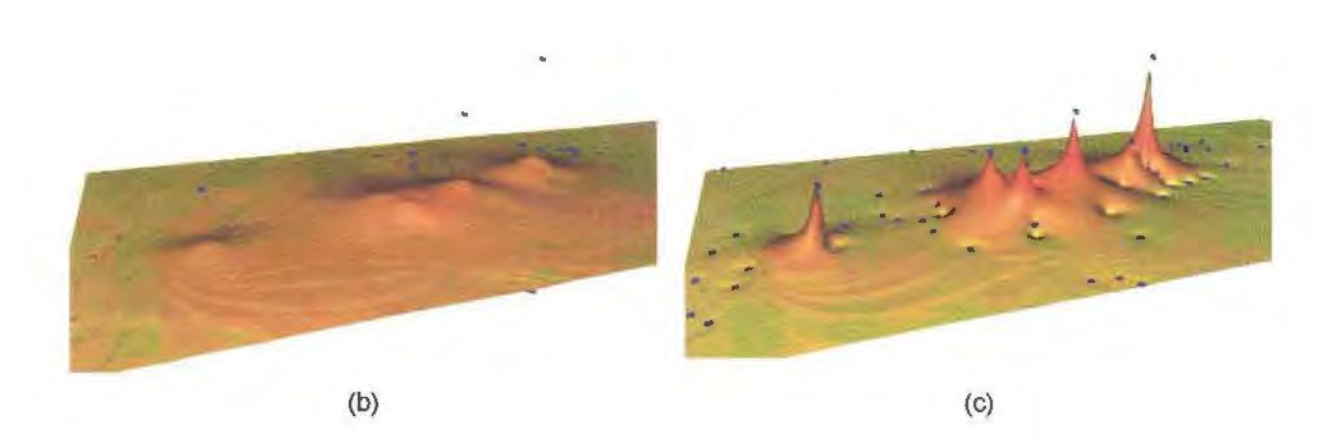

Abb. 1: Der Einfluß von "smoothing" und "tension" Parameter auf die resultierende Oberfläche (Quelle: http://softail.cecer.army.mil/grass/viz/interp.html)

(a) eine mit "completely regularized spline with tension and smoothing"- CRS - konstruierte Oberfläche; die kleinen Kreuze stellen die lnterpolationsstüztpunkte dar. Allgemein formuliert ist eine solche Oberfläche einer dünnen Platte vergleichbar, die approximativ die Interpolationsstützpunkte ansteuert und durch diese zu Auf- und/oder Abstieg gezwungen wird. Die dargestellte Oberfläche ist durch . overshoots• gekennzeichnet.

(b) Der .smoothing• Parameter (Giättungsparameter) steuert die Annäherung der Oberfläche an die Stützpunkte. Seine Erhöhung impliziert den Verzicht auf lokale Details (Glättung).

(c) durch den .tension" Parameter (Parameter für die Oberflächenflexibilität) wird der Charakter der Oberfläche auf die Daten abgestimmt; Erhöhungen des Parameters bewirken vergleichsweise die Wandlung der Oberfläche von einer Art steifen Platte zu einer dünnen Gummimembran. Dementsprechend ändert sich die Annäherung an die Interpolationsstützpunkte von einer eher träge verlaufenden Krümmung zu einer raschen und flexiblen Biegungsänderung.

Die Anpassung der Interpolationsfunktion an räumlich sehr heterogen verteilte Stützpunkte vollzieht sich durch Aufteilung des gesamten Untersuchungsgebietes in kleinere rechteckige Teilgebiete gleicher Größe. Die Bestimmung der optimalen Größe dieser Segmente des Interpolationsgebietes erfolgt durch dessen fortgesetzte Teilung in immer kleinere Einheiten bis die Anzahl der Datenpunkte in jedem Segment und seiner angrenzenden 3 mal 3 Nachbarschaft kleiner ist als ein vorher festgelegter Schwellwert. Um stetige Übergänge zwischen diesen Segmenten zu gewährleisten, werden nicht nur die Datenpunkte eines einzelnen Segments, sondern auch die seiner Nachbarschaft für die Interpolation herangezogen. Wenn die Anzahl der Datenpunkte in einem bestimmten Segment sowie seiner 3 mal 3 Nachbarschaft einen vorher festgelegten Schwellwert nicht erreicht, werden die Datenpunkte zusätzlicher Segmente für die Interpolation herangezogen, beispielsweise die einer 5 mal 5 Nachbarschaft, jedenfalls aber immer so viele, bis die Summe der Datenpunkte größer oder gleich dem dafür festgelegten Schwellwert ist. ln ArcView sind die beiden bei MITAS voneinander unabhängig zu definierenden Schwellwerte für die Segmentierung des Untersuchungsgebietes und die Mindestanzahl an Interpolationsstützpunkten für die lokale Anpassung der Funktion zu einem einzigen gleichlautenden numerischen Argument zusammengezogen.

# **4 Explorative Datenanalyse der Starkniederschlagsereignisse im Beobachtungsjahr 1998**

Die Datengrundlage für die Interpolation der Starkniederschlagsereignisse bilden wie in den Vorjahren (1997 und 1998) die Messungen des Niederschlagsmeßnetzes im Nationalpark Oö. Kalkalpen. Das Meßnetz, 1996 mit 14 Stationen in Betrieb genommen, 1997 durch eine Reihe zusätzlicher Standorte erweitert, besteht derzeit aus 31 Stationen. Diese sind innerhalb des Nationalparks oder in dessen unmittelbaren Nahbereich situiert. Damit stehen aus Sicht der räumlichen Interpolation der Niederschlagsereignisse für den Kernbereich des Nationalparks ausreichend Meßdaten zur Verfügung. Einzig einige exponiert gelegene Gebiete sowie ganz allgemein randliehe Bereiche weisen hinsichtlich der Daten eine gewisse Unterversorgung auf.

Im Beobachtungszeitraum des Jahres 1998 wurden im Gebiet des Nationalparks 22 Niederschlagsereignisse beobachtet, die das Kriterium .,Starkniederschlag" erreichten beziehungsweise überschritten. Auf Grund zeitweiliger Ausfälle von Stationen im Meßnetz schwankt die Anzahl jener Stationen, die gültige Meßwerte registrierten, zwischen 24 (Ereignisse vom 21 .5. und 24.5.) und 31 (Ereignisse vom 30.6. und 10.7.). Bei 15 Ereignissen wurden an 30 Stationen gültige Werte gemessen. Das erste Starkniederschlagsereignis der Meßkampagne des Jahres 1998 wurde am 21 .5. (Ereignis mit einer Dauer von 20 Minuten) festgestellt, das letzte am 5.9. (Ereignis mit einer Dauer von 4 Stunden).

Eine hohe Variabilität der Daten, das Auftreten besonders hoher oder niedriger Werte (Ausreißer und Extremwerte), massive Abweichungen von Normalverteilung und dergleichen können beträchtlichen Einfluß auf das Ergebnis einer Interpolation nehmen. Um derartige Probleme schon in deren Vorfeld zu erkennen beziehungsweise bei der Auswahl der Parameter der Interpolation entsprechend zu berücksichtigen, empfiehlt sich, so wie eigentlich stets bei der statistischen Auswertung von Daten, die Durchführung einer explorativen Datenanalyse (EDA). Die nachfolgende Interpretation der berechneten statistischen Kennwerte (siehe **Tabelle 1)** orientiert sich nur an diesem Zweck, inhaltlichmeteorologischen Fragestellungen werden nicht berücksichtigt. Die Methodik zur Identifikation von Starkniederschlägen im Bereich des Nationalparks wurde von G. MAHRINGER, M. BOGNER und T. LEHNER entworfen und im Bericht ,.Die Häufigkeit von Starniederschlägen aus den Daten des Niederschlagsmeßnetzes - Endbericht 1996, Teil 7" ausreichend dokumentiert. Alle in der **Tabelle 1** Ereignisse entsprechen den dort getroffenen Kriterien. Für die ausführliche Besprechung der meteorologischen

Dimension des Phänomens kann auf den meteorologischen Endbericht für den Beobachtungszeitraum 1998 verwiesen werden.

| Niederschlags-<br>ereignisse | $\boldsymbol{n}$ | m      | s     | QI    | Md    | $Q_3$ | min   | max   | 10    | QDk  | Vk   | Sch  |
|------------------------------|------------------|--------|-------|-------|-------|-------|-------|-------|-------|------|------|------|
| 21.05. (20min)               | 24               | 4,69   | 2,46  | 3,13  | 4,15  | 5,93  | 0,00  | 10,60 | 2,8   | 0,33 | 0,53 | 0,92 |
| 26.05. (20min)               | 24               | 2,57   | 3,03  | 0,65  | 1,15  | 3,56  | 0,00  | 11,40 | 2,91  | 0,90 | 1,15 | 1,66 |
| 30.05. (1Std)                | 25               | 3,65   | 5,53  | 0,00  | 1,00  | 6,00  | 0,00  | 20,50 | 6     | 1,02 | 1,52 | 1,90 |
| 05.06. (1Std)                | 30               | 15,98  | 12,47 | 7,45  | 13,70 | 19,88 | 1,40  | 55,20 | 12,43 | 0,44 | 0,82 | 1,43 |
| 10.06. (20min)               | 29               | 4,22   | 4,08  | 1,70  | 3,10  | 4,55  | 0,70  | 19,40 | 2,85  | 0,60 | 0,95 | 2,36 |
| 30.06. (1Std)                | 31               | 16,36  | 4,72  | 14,20 | 16,20 | 18,70 | 7,80  | 30,50 | 4,5   | 0,19 | 0,30 | 0,54 |
| 01.07. (10min)               | 31               | 5,14   | 3,94  | 1,30  | 5,00  | 7,40  | 0, 10 | 13,10 | 6,1   | 0,89 | 0,80 | 0,48 |
| 18.07. (10min)               | 30               | 4,28   | 2,19  | 2,65  | 4.20  | 5,66  | 0,60  | 8,70  | 3,01  | 0,37 | 0,56 | 0,36 |
| 23.07. (1Std)                | 29               | 12, 13 | 7,02  | 6,60  | 10,90 | 15,45 | 4,10  | 26,50 | 8,85  | 0,40 | 0,57 | 0,89 |
| 24.07. (1Std)                | 30               | 13,30  | 5,01  | 9,85  | 12,65 | 16,18 | 5,70  | 23,80 | 6,33  | 0,23 | 0,36 | 0,38 |
| 27.7. (20min)                | 30               | 6,86   | 5,29  | 3,35  | 5,80  | 8,45  | 0,90  | 23,40 | 5,1   | 0,53 | 0,69 | 1,91 |
| 30.07. (20min)               | 30               | 5,73   | 3,44  | 3,15  | 6, 10 | 7,05  | 0,40  | 14,50 | 3,9   | 0,38 | 0,55 | 0,77 |
| 04.08. (20min)               | 30               | 2,77   | 1,79  | 2,20  | 2,40  | 2,70  | 1,80  | 12,00 | 0,5   | 0,13 | 0,71 | 5,03 |
| 13.08. (20min)               | 30               | 8,89   | 2,96  | 7,28  | 8,25  | 9,88  | 4,90  | 20,40 | 2,6   | 0,16 | 0,36 | 2,13 |
| 13.08. (1Std)                | 30               | 13,36  | 3,99  | 10,80 | 12,65 | 15,25 | 6,70  | 26,20 | 4,45  | 0,21 | 0,33 | 1,31 |
| 13.08. (4Std)                | 30               | 25,67  | 4,49  | 23,48 | 24,35 | 27,43 | 17,80 | 37,20 | 3,95  | 0,13 | 0,20 | 0,83 |
| 20.08. (1Std)                | 30               | 12,60  | 8,69  | 6,95  | 11,30 | 15,68 | 3,10  | 43,00 | 8,73  | 0,57 | 0,76 | 1,87 |
| 03.09. (10min)               | 30               | 5,62   | 4,32  | 2,28  | 3,60  | 8,98  | 1,40  | 18,40 | 6,7   | 0,58 | 0,67 | 1,24 |
| 03.09. (20min)               | 30               | 9,12   | 6,50  | 4,00  | 5,60  | 13,83 | 2,70  | 27,00 | 9,83  | 0,57 | 0,63 | 1,10 |
| 03.09. (1Std)                | 30               | 15,06  | 8,25  | 8,83  | 10,95 | 20,58 | 6,60  | 34,30 | 11,75 | 0,41 | 0,45 | 0,97 |
| 03.09. (4Std)                | 30               | 32,20  | 9,11  | 24,25 | 30,85 | 39,60 | 20,70 | 51,40 | 15,35 | 0,22 | 0,27 | 0,59 |
| 05.09. (4Std)                | 30               | 26,65  | 5,28  | 22,70 | 25,05 | 29,63 | 19,20 | 42,20 | 6,93  | 0,16 | 0,21 | 0,95 |

Tab. 1: Explorative Datenanalyse der Starkniederschlagsereignisse im Beobachtungszeitraum des Jahres 1998

Abkürzungsschlüssel: *n* Anzahl der Stationen; *m* arithmetisches Mittel, *s* Standardabweichung, *QJ* 1. Quartil, *Md* Median, *Q3* 3. Quartil, *min* kleinster Wert, *max* größter Wert, JQ lnterquartilsabstand, *QDk*  Quartildispersionskoeffizient, *Vk* Variationskoeffizient, *Sch* Schiefe

Wie bereits in den Jahren zuvor (1996, 1997 - siehe Bericht "Modellierung der **räumlichen Verteilung der Starkniederschlagsereignisse 1996 und 1997 im Nationalpark Kalkalpen",** 1998) sind die Lage- und Streuungsmaße der Starkniederschlagsereignisse des Jahres 1998 häufig durch Extremwerte beeinflußt. Besonders deutlich wird dies den Starkniederschlägen vom 26.5. (20 Minuten) und 30.5. (1 Stunde). Bei letzterem Ereignis wird an immerhin 8 Stationen überhaupt kein Niederschlag verzeichnet, das Starkniederschlagskriterium (17,3 mm) hingegen nur einmal, nämlich an der nördlich exponiert gelegenen Station .. Zöbelboden" (20,5 mm) registriert. Daraus erklärt sich auch der Wert 0 für das 1. Quartil und der - gemessen am Maximalwert von 20,5 - extrem niedrige Median von 1. Dieses ausgeprägte räumliche Variablität der Werte - hohe Werte im Norden und Osten, niedrige bis gar keine Niederschlagswerte im Süden und Westen - spiegelt sich konsequenterweise auch in den relativen Streuungsmaßen (Quartii-Dispersionskoeffizient, Variationskoeffizient) wieder.

Der Quartii-Dispersionskoeffizient beschreibt die Streuung der mittleren 50 Prozent aller Datenwerte. Er berechnet sich aus dem Verhältnis des lnterquartilabstandes zur Summe aus 1. und 3. Quartil *(IQ I (Ql* + *Q3).* Je kleiner der Quartii-Dispersionskoeffizient ist, desto geringer ist die Streuung der mittleren 50 Prozent der Datenwerte. Umgekehrt deuten Werte nahe 1 auf eine sehr hohe Variabilität der an den Stationen registrierten Niederschlagssummen hin. Das Ereignis vom 30.5., das hinsichtlich der räumlichen Verteilung der Niederschläge im Bereich des Nationalparks besonders extrem erscheint, ist durch einen sehr hohen Quartii-Dispersionskoeffizient (1,02) gekennzeichnet.

Neben einigen anderen, ebenfalls durch auffallend hohe Koeffizienten gekennzeichnete Starkniederschläge, treten aber Ereignisse auf, deren räumliche Streuung zumindest im mittleren Bereich der Datenwerte verhältnismäßig gering ist. Als Beispiele dafür seien die Starkniederschläge vom 30.6. (0,19), 4.8. (0,13) und 13.8. (0, 13) genannt.

Niederschlagsereignisse mit verhältnismäßig geringer räumlicher Variation sind einer Schätzung auf Basis benachbarter Werte im allgemeinen am leichtesten zugänglich. Daher ist das gemeinsame Auftreten niedriger Quartii-Dispersionskoeffizient und vergleichbar niedriger Variationskoeffizienten in Hinblick auf die räumliche Interpolation der Niederschlagswerte durchaus begrüßenswert. Schätzungen, die auf solchen Datenwerten beruhen, sind von besonderer Zuverlässigkeit. Ein derartiges Ereignis bildet der 4-stündige Starkniederschlag vom 5.9. Niedrige Werte bei Quartii-Dispersionskoeffizient (0, 16) und Variationskoeffizient (0,21 ) zeugen von einer verhältnismäßig geringen räumlichen Variabilität des Geschehens. Die aus den Meßwerten interpolierte Oberfläche kann als sehr zuverlässig gelten.

Starkniederschlägen sind aber häufig kleinräumig und engbegrenzt, verbunden mit ausgesprochen dicht gescharrten Isohyeten. Dementsprechend zahlreich sind Ereignisse mit Variationskoeffizienten nahe oder deutlich über 1. Gerade im Einflußbereich von randlieh positionierten Extremwerten besteht die Möglichkeit, daß die aus den umgebenden Meßwerten abgeleitete Information die Schätzung über Gebühr beeinflußt, die interpolierte Oberfläche die realen Werte deutlich über- oder unterschreitet. Solche Ereignisse bedürfen daher besonderer Berücksichtigung, dies besonders auch im Rahmen der Cross Validation (siehe **Kapitel 5** und **6).** 

Letztlich drückt sich auch im Maß für die Schiefe die schon angesprochene unregelmäßige und ungleichförmige Verteilung der Niederschläge über den Beobachtungsraum aus. Die Schiefe orientiert sich an der Normalverteilung. Ein Wert nahe 0 deutet auf eine annähernd symmetrische Gruppierung der Werte um das arithmetische Mittel an. Hohe positive Werte für die Schiefe beschreiben eine linkssteile bzw. rechtsschiefe Verteilung: an einer oder einigen wenigen Maßstationen - wurden gemessen an allen anderen Stationen - besonders hohe Niederschlagswerte registriert. Hohe negative Werte beschreiben eine rechtssteile bzw. linksschiefe Verteilung: an einer oder einigen wenigen Stationen wurden gemessen an allen anderen Stationen - besonders niedrige Niederschlagswerte registriert. Auch bei der Schiefe sind zum Teil beträchtlich hohe Werte festzustellen. Bei der Mehrzahl der Ereignisse ist eine starke Abweichung der an den Stationen gemessenen Niederschlagssummen von einer symmetrischen Anordnung um deren arithmetisches Mittel gegeben. Dabei handelt es sich stets um positive Werte: eine oder einige wenige Stationen verzeichneten im angegebenen Zeitintervall besonders hohe Niederschläge. Solche Stationswerte können im Rahmen der Cross Validation zur Auswahl der geeignetsten Parameter Probleme bereiten (siehe **Kapitel 5** und **6).** 

An manchen Tagen erreichte beziehungsweise überschritt ein einzelnes Niederschlagsereignis mehrmals das Kriterium "Starkniederschlag". Dies gilt vor allem für den Niederschlag vom 3.9., an dem das Kriterium für die Zeitperioden 10 Minuten, 20 Minuten, 1 Stunde und 4 Stunden erreicht oder überschritten wurde. Auffällig ist, daß entsprechend der zunehmenden Dauer des Ereignisses, der Variationskoeffizient kontinuierlich von anfänglich 0,67 (10 Minuten) auf 0,27 (4 Stunden) sank. Gleiches läßt sich auch beim Quartii-Dispersionskoeffizient beobachten (von anfänglich 0,58 auf 0,22). Ein gleiches Verhalten ist auch beim Niederschlagsereignis vom 13.8. festzustellen. Das Kriterium "Starkniederschlag" wurde dabei nach 20 Minuten, 1 und 4 Stunden erreicht beziehungsweise überschritten. Quartii-Dispersionskoeffizient und Variationskoeffizient sanken mit zunehmender Dauer des Niederschlages ab.

Die zunehmende Dauer der Niederschläge ist somit mit einer abnehmenden räumlichen Variabilität der Niederschläge verbunden. Diese Abnahme räumlicher Variabilität bei zunehmender Dauer der einzelnen Niederschlagsereignisse vollzieht sich dabei unabhängig von der Höhenlage der einzelnen Stationen (siehe **Tabelle** 2). Von den 22 Starkniederschlagsereignissen des Jahres 1998 weisen 8 auf keinen oder nur einen sehr geringen Zusammenhang zwischen der Seehöhe der Stationen und den dort verzeichneten Niederschlagswerten hin. 13 Ereignisse weisen sogar negative Koeffizienten auf, der bei den Ereignissen vom 3.9. (10 und 20 Minuten) mit einem Koeffizienten von -0,527 einen mittleren gegenläufigen Zusammenhang anzudeuten scheint. Dies ist aber selbstverständlich nicht als Hinweis auf eine Bindung der Niederschlagsintensität an die Tallagen zu interpretieren. Vielmehr drückt sich darin die Ungebundenheit des Geschehens vom örtlichen Relief aus

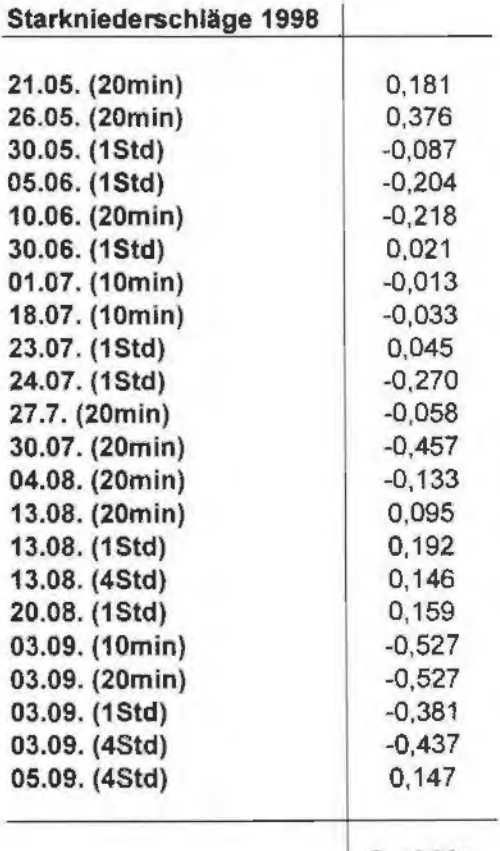

Tab. 2: Korrelationskoeffizienten (nach SPEARMAN) Starkniederschläge versus Seehöhe

Seehöhe

### **5 Interpolation mit Cross Validation**

Die in den Karten des gegenständlichen Projekts visualisierten Niederschlagsoberflächen stellen eine approximative Annäherung an die "reale" räumliche Verteilung der Starkniederschläge im Gebiet des Nationalparks dar. Approximativ meint in diesem Kontext, daß eine Anpassung der für ein bestimmtes Ereignis interpolierten Oberfläche des Starkniederschlags an die "wahre" Oberfläche eben dieses Niederschlagsereignisses nur näherungsweise und bis zu einer gewissen Wahrscheinlichkeit erfolgen kann. Die angenommene "wahre" Oberfläche der Starkniederschläge ist praktisch nur punktuell dort sichtbar, wo an den Stationen des Meßnetzes ein gültiger Meßwert verzeichnet wurde. Streng genommen kann daher einzig nur für diese Bereiche eine Aussage über das Ausmaß des Niederschlags eines bestimmten Ereignisses getroffen werden. Zur Verifikation der Schätzung kann nicht einfach eine weitere Messung der Eigenschaft "Niederschlag pro Quadratmeter Bodenfläche pro Zeiteinheit" vorgenommen werden. Alle Untersuchungen zur Qualität von kontinuierlichen Schätzoberflächen basieren notwendig auf einer begrenzten Anzahl von Stützpunkten. Keine Methode kann über die vorhandenen oder bestenfalls zusätzlich erhobenen diskreten Punkte hinaus vollständige Sicherheit für die theoretisch unendlich vielen Positionen auf einer Oberfläche erbringen: " ... all they do is make intelligent use of the available samples" {E.H. ISAAKS und R.M. SRIVASTAVA 1989, S 247). Selbst bei perfekter Übereinstimmung zwischen "wahrer" und interpolierter Oberfläche eines Starkniederschlagsereignisses ist es nicht möglich, absolute Gewißheit über ein solches Ergebnis zu erlangen. Ein gewisser Rest an Unbestimmtheit bezüglich des Erfolgs der Annäherung der interpolierten Oberfläche an die ihr zugrunde liegende "wahre" Oberfläche wird Bestandteil jeder Schätzung sein.

Dennoch ist für Auswahl und Abstimmung der Interpolationsmethode auf die zur Verfügung stehenden Daten durch entsprechend gewählte Parametereinstellungen eine Überprüfung der erzielten Qualität der Interpolation unabdingbar. Das Verfahren der "Cross Validation" gilt als dafür sehr geeignete Methode

Cross Validation testet die prädiktiven Fähigkeiten der Methode und ihrer unterschiedlichen Parameterausprägungen das Ausmaß des Starkniederschlags für eine Reihe von Stichprobenpunkten vorherzusagen: Aus der Menge aller Stützpunkte wird ein Stützpunkt entfernt, anschließend mit allen anderen Stützpunkten unter Auswahl einer bestimmten Methode und bestimmten Parametern dieser Methode interpoliert. Der nicht in die Interpolation einfließende Stützpunkt dient als Prüfgröße. Er enthält den wahren Wert eines Phänomens an einer bestimmten Lokation. Derart wird nun jeweils ein Punkt - und zwar immer ein

17

anderer - aus der Menge der Stützpunkte entfernt und mit der einmal gewählten Methode und deren Parametern interpoliert. Am Ende wurde jeder Datenpunkt einmal nicht in die Interpolation einbezogen. Für jeden Meßwert existiert ein Schätzwert. Jene Methode beziehungsweise jene Parametereinstellungen sind dann die "Besten", welche die geringsten Differenzen (Residuen) zwischen den gemessenen und den geschätzten Werten aufweisen.

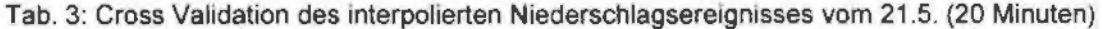

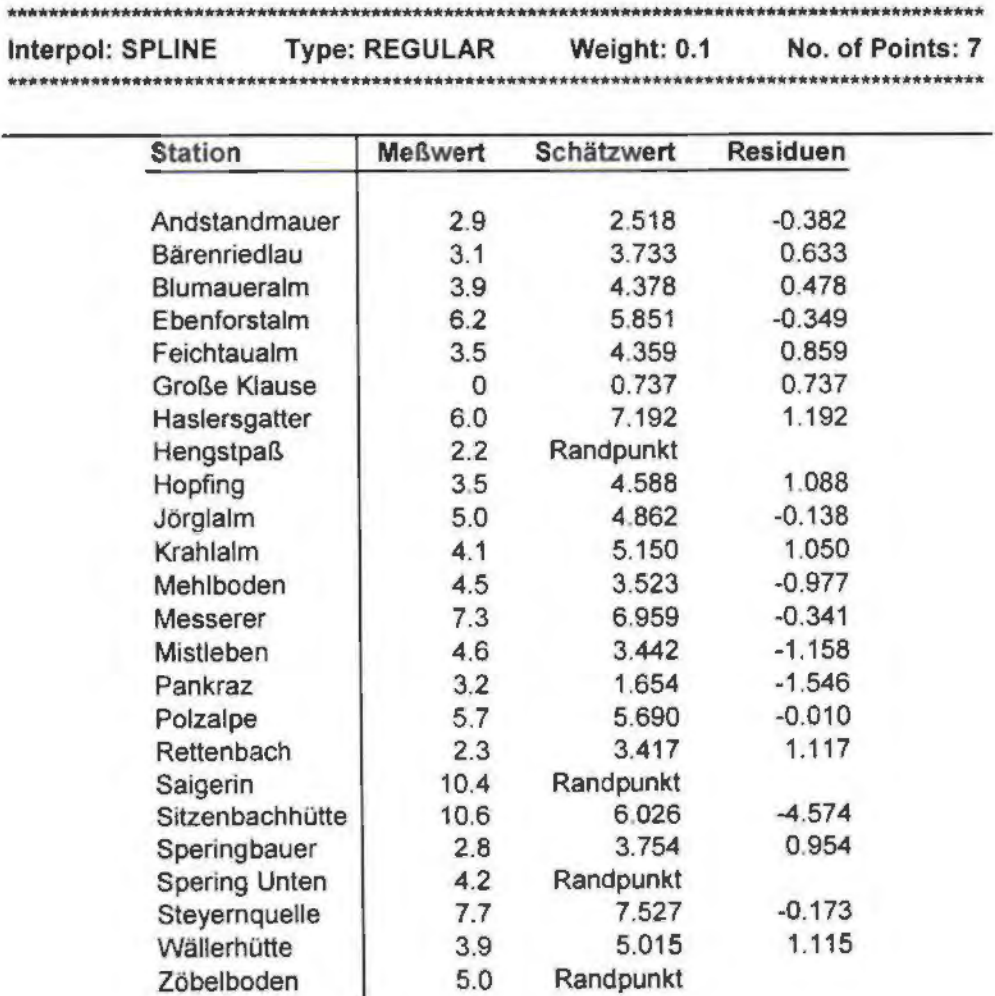

Residualverteilung: Min: -4.57 Max: 1.19 Summe: 18.88 Durchschnitt: -0 021 Pearson: 0.804665

Tabelle 3 enthält als Beispiel die Ergebnisse der Cross Validation des 20minütigen Starkniederschlagereignisses vom 21 .5. Die Interpolation mit nachfolgender Cross Validation erfolgte mit der Technik Spline, als Parametereinstellungen diente "REGULARIZED" mit einem Gewichtungsfaktor von 0.1 und einer "Regionalisierung" der Interpolationsfunktion mittels 7 Punkte pro Segment.

An der Station Andstandmauer wurde das Niederschlagsereignis vom 21.5. (20 Minuten) mit 2,9mm registriert. Interpoliert wurde, bei Weglassen dieses einen Punktes, ein Wert von 2,518mm. Die Differenz zwischen diesen beiden Werten beträgt somit - 0,382mm: um diesen Betrag "hinkt" sozusagen die Schätzung hinter dem tatsächlich abgegangenen Niederschlag hinterher. Derart existieren neben den tatsächlich vor Ort gemessenen Niederschlagswerten interpolierte Werte. Je kleiner die Differenz zwischen gemessenen und geschätzten Werten ist, desto besser gelang die örtliche Anpassung der interpolierten Oberfläche auf Basis umliegender in die Interpolation einfließender Messungen.

Die Fläche des in die Interpolation einfließenden Untersuchungsgebietes bestimmt sich aus einem die Datenpunkte umschließenden Rechteck, dessen Umfang durch die in den Haupthimmelsrichtungen am exponiertest gelegenen vier Niederschlagmaßstationen festgelegt wird. Wenn nun im Rahmen der Cross Validation einer dieser Punkte als Prüfgröße dient, somit nicht in die Interpolation einbezogen wird, bewirkt dies eine Verkleinerung des Untersuchungsgebietes. Wird beispielsweise die Station Hengstpaß als Prüfgröße nicht zur Interpolation herangezogen, begrenzt die Station Dörflmoaralm, die nun die südlich exponiertest gelegene Station ist, die Ausdehnung der interpolierten Oberfläche nach Süden hin. Daher kann für die Station Hengstpaß kein Schätzwert und, in Konsequenz, kein Residualwert berechnet werden. Gleiches gilt beim Ereignis vom 21 .5. (20 Minuten) auch für die Stationen Saigerin (östliche Begrenzung), Spering Unten (westliche Begrenzung) und Zöbelboden (nördliche Begrenzung). Jene vier in den Haupthimmelsrichtungen am exponiertest gelegenen Stationen sind in der Tabelle zur Cross Validation des jeweiligen Ereignisses mit der Bezeichnung "Randpunkt" gekennzeichnet.

Auf Grund zeitweiliger Ausfälle von Stationen im Meßnetz lieferten 1998 nur 2 Niederschlagsereignisse (Ereignisse vom 30.6. und 10.7.) von allen 31 Stationen gültige Meßwerte. Das Fehlen eines oder mehrerer Werte - somit eines oder mehrerer Stützpunkte der Interpolation - ist also durchaus der NormalfalL Für Stationen, die ein Niederschlagsereignis nicht mit einem gültigen Meßwert beschreiben, kann auch kein Vergleich zwischen gemessenen und geschätzten Werten stattfinden. Solche Stationen sind in der Tabelle zur Cross Validation mit dem Eintrag **"Kein Meßwert"** gekennzeichnet.

Bestimmend für den Erfolg der Interpolation als Gesamtes ist selbstverständlich das Aggregat aller Verhältnisse "Meßwert vs. Schätzwert". Um Entscheidungshilfen bieten zu können, welche Parametereinstellungen die global günstigsten Ergebnisse produzieren, werden die Ergebnisse der Cross Validation summarisch durch einige Maßzahlen beschrieben. Diese Maßzahlen beziehen sich auf die Residualverteilung, also das Verhältnis "Meßwert minus Schätzwert".

**Min** beschreibt die höchste negative Differenz zwischen Meßwert und Schätzwert. Im obigen Beispiel ist diese am Standort Sitzenbachhütte (-4,514mm) gegeben. Um diesen Betrag verfehlt die geschätzte Oberfläche örtlich die hier tatsächlich gegebene Höhe des Niederschlags. Auch absolut betrachtet ist damit die höchste Abweichung zwischen Messung und Schätzung gegeben. Dies ist vor allem durch den Umstand bedingt, daß beim Starkniederschlagsereignis vom 21 .5. (20 Minuten) gerade bei der Station Sitzenbachhütte der höchste Niederschlagswert gemessen wurde. Entsprechend sensibel reagiert die Oberfläche, wenn im Rahmen der Cross Validation diese Station nicht in die Interpolation einbezogen wird. Es kommt zu einem massiven örtlichen "Einsacken", da der an der Station gemessene Wert durch die Werte umliegender Stationen nicht entsprechend substituiert werden kann. Solch massive durch Cross Validation bedingte Fehlschätzungen finden sich üblicherweise gerade an jenen Stationen, wo besonders hohe oder niedrige Werte registriert wurden. Verschärft wird dies, wenn die umliegenden Werte ein davon deutlich abweichendes Wertniveau aufweisen. Ganz allgemein gilt, daß, je isolierter und beziehungsloser bestimmte Meßwerte von den Werten benachbarten Stationen sind, desto höher auch die Differenz zwischen Meßwert und Schätzwert ist. Auf die Identifikation solcher Ausreißer ist bereits während der Explorativen Datenanalyse besonderes Augenmerk zu legen (siehe **Kapitel 4).** 

**Max** informiert über die höchste positive Differenz zwischen gemessenen und geschätzten Werten. Beim Niederschlagsgeschehen vom 21.5. (20 Minuten) beträgt sie 1,19mm (Station Haslersgatter). Um diesen Betrag wurde der dort gemessenen Niederschlag auf Basis der Niederschlagswerte benachbarter Stationen überschätzt. Ist der Wert von **Max** sehr hoch, gilt auch hier, daß eine oder einige wenige Stationen Werte aufweisen, die in Hinblick auf die Werte benachbarter Stationen isoliert und beziehungslos sind.

**Min** und **Max** werden besonders durch die oftmals ausgesprochen hohe räumliche Variablität von Starkniederschlägen beeinflußt. Dabei ist ihre jeweilige Höhe in Relation zur gesamten Dimension des Niederschlaggeschehens zu sehen. -4,57mm **(Min)** und 1,19mm **(Max)** kann daher, je nach Ereignis und Menge des Niederschlags an den beiden Stationen, wo diese Werte realisiert wurden, viel oder wenig sein. Seide Werte sind beim Ereignis vom 21 .5. (20 Minuten) durchaus akzeptabel, vornehmlich gilt dies für den Maximalwert, also die örtliche Überschätzung des gefallenen Niederschlags. Besondere Bedeutung haben die Angaben von **Min** und **Max** in Hinblick auf die Identifizierung von Stationen, die den summarisch beschriebenen Erfolg der Interpolation massiv beeinflussen. Beim Starkniederschlag vom 26.5. (20 Minuten) lieferten 24 Stationen korrekte Werte. Der höchste Wert wurde an der Station Haslersgatter verzeichnet (8,6mm). Wie schon erwähnt, sind im allgemeinen an solche isoliert auftretende Extreme auch entsprechend hohe Residuen geknüpft. Der Einfluß dieser einen Station (Haslersgatter) drückt voll auf die berechneten Maßzahlen- dazu später noch mehr.

**Summe** bezieht sich auf die Summierung der absolut gesetzten Differenzen zwischen gemessenen und geschätzten Werten. Je kleiner der Wert dafür ist, desto besser wird der Tatbestand der gemessenen Werte durch die Schätzung nachvollzogen. Im Idealfall, der in der Realität allerdings niemals erreicht wird, ist die Summe der Residuen gleich Null: an keiner Station ist im Rahmen der Cross Validation eine Differenz zwischen Messung und Schätzung gegeben. Die Interpolation stellte in diesem Falle ein Idealbild der Wirklichkeit dar. ln der Praxis wird aber zwischen Meßung und Schätzung eine mehr oder minder groß ausgebildete Diskrepanz auftreten. Je kleiner diese Diskrepanz ist, desto geeigneter erscheinen die ausgewählten Parameter zur letztgültigen Interpolation.

**Durchschnitt** berechnet das arithmetisches Mittel der Residuen. Dazu werden sowohl örtliche Überschätzungen (positiven Residuen) als auch örtliche Unterschätzungen (negative Residuen) herangezogen. Die Abweichung des arithmetischen Mittels von der Achse "Meßwerte minus Schätzwerte = Null" bezeichnet man als Verzerrung (bias). Eine Verteilung der Residuen, bei der das arithmetische Mittel und der Nullwert der Verteilung zusammenfällt, gilt als verzerrungsfrei. Um einer tendenziellen Fehlschätzung vorzubeugen, sollten jene Parametereinstellungen bevorzugt werden, bei der die Residuen der Fehlerverteilung verzerungsfrei sind. Oie Interpolation mit Cross Validation des Starkniederschlags vom 21 .5. (20 Minuten) mit den in der **Tabelle 4** angegebenen Parametern erbringt ein arithmetische Mittel der Residuen von -0,021: die Schätzung ist damit als im wesentlichen verzerrungsfrei anzusehen.

**Pearson** bezeichnet die Berechnung des Produkt-Moment-Korrelationskoeffzienten. Dabei werden gemessenen und geschätzte Werte hinsichtlich ihrer Übereinstimmung verglichen. Je höher die Qualität der Schätzung ist, desto höher wird im allgemeinen auch der berechnete Koeffizient sein. Der Korrelationskoeffizient nach PEARSON ist ein standardisiertes Maß, daß nicht höher als 1 und nicht niedriger als 0 sein kann. Perfekte Übereinstimmung zwischen den gemessenen und den interpolierten Niederschlagswerten würden sich in einem Koeffizienten von 1 ausdrücken. Je mehr sich der berechnete Koeffizient 0 annähert, desto unbrauchbarer sind die für die Interpolation verwendeten Parameter.

Verbal läßt sich der numerische Ausdruck des Korrelationskoeffizienten wie folgt auslegen:

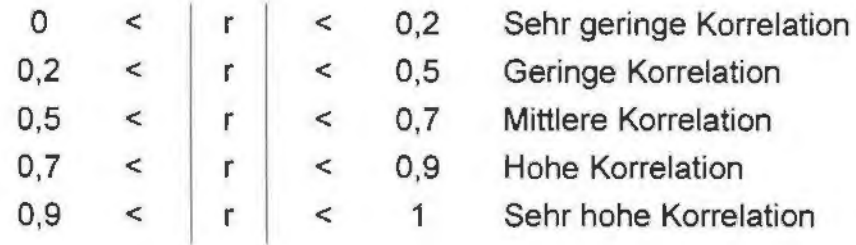

Der Korrelationskoeffizienten nach PEARSON ist nicht verteilungsunabhängig. Sind also an einer oder einigen wenigen Stationen starke Abweichungen zwischen Meßwert und Schätzwert gegeben, wird sich dies entsprechend stark im berechneten Korrelationskoeffizient widerspiegeln. Ein besonders markantes Beispiel dafür liefert das Niederschlagsereignis vom 30.5. (1 Stunde): erfolgt die Interpolation (Parameter: TENSION, Weight 8, 5 Stützpunkte pro Segment) unter Beiziehung aller Stationen mit gültigen Meßwerten, wird ein Korrelationskoeffizient von 0.4791 (geringe Korrelation!) berechnet. Der Ausschluß einer einzigen Station (Messerer) von Interpolation und Cross Validation erhöht den Koeffzienten auf 0.899096 (hohe bis sehr hohe Korrelation).

# **6 Strategien für eine erfolgreiche Cross Validation von Starkniederschlagsereignissen im Nationalpark OÖ. Kalkapen**

Um bestmögliche Ergebnisse zu erzielen, ist eine äußerst sorgfältig vorgenommene Cross Validation unerläßlich. So grundsätzlich einfach das Werkzeug der Cross Validation als solches auch ist, eine nicht durchdachte Handhabe desselben wird bei unverhältnismäßig hohem Zeitaufwand häufig unzulängliche Ergebnisse zeitigen. Nachstehend werden daher einige inhaltliche Strategien für eine erfolgreiche Cross Validation von Starkniederschlagsereignissen im Nationalpark OÖ. Kalkalpen vorgeschlagen, die im Besonderen auf den Erfahrungen bezüglich der Starkniederschläge des Jahres 1998 fußen. Technische Details zur konkreten Durchführung von Interpolation und Cross Validation mit Hilfe der Applikation werden im **Kapitel 7** gegeben.

"The first order of business in any data analysis is to become familiar with the data set" (ENGLUND & SPARKS 1991, o. S.) Dies geschieht mittels einer erweiterten **Explorativen Datenanalyse,** die neben den üblichen a-räumlichen statistischen Maßen (siehe dazu **Kapitel 4)** besonders Gewicht auf die räumliche Verteilung der Daten und der daraus abgeleiteten Maßzahlen legt. Schon im Vorfeld der eigentlichen Interpolation und Cross Validation werden dadurch Ausreißer, Werte mit besonders hoher oder niedriger Ausprägung, identifiziert. Besondere Beachtung ist jenen Stationen zu widmen, die hinsichtlich ihrer Wertausprägung deutlich von jenen benachbarter Stationen abweichen. Ihr Einfluß auf das Ergebnis der Cross Validation kann sehr massiv sein (niedriger **Pearson,** hoher **Min** oder **Max** etc.) und fälschlich eine geringe Eignung der Daten für die räumliche Interpolation suggerieren. Bereits in diesem Stadium sollte die Möglichkeit bedacht werden, solche Stationen nicht in die Cross Validation einzubeziehen. Im Normalfall genügt der Ausschluß einer oder einiger weniger Stationen, um Aufschluß über die tatsächliche Eignung der verwendeten Parameter für die Interpolation zu gewinnen. Die angesprochene tatsächliche Eignung der Parameter mißt sich an deren Fähigkeit für die verbleibenden Stationen Werte zu schätzen, die möglichst nahe an den vor Ort gemessenen Werten liegen.

Das **Werkzeug zur Cross Validation** in der Applikation enthält alle für CRS möglichen Parametereinstellungen: die Steuerung der Interpolationsfunktion mittels TENSION oder REGULARIZED, den Gewichtungsfaktor und die "Regionalisierung" durch die Angabe einer bestimmten Anzahl von "Punkten" (Stationen) pro Segement. Durch die Angabe von Startwert, Endwert und Schrittweite können prinzipiell eine Vielzahl von Kombinationen durchgespielt werden. Da aber die konkrete

23

Durchführung von Interpolation und Crossvalidation rechen- und zeitintensiv ist, empfiehlt sich eine Beschränkung auf nicht zu viele Kombinationen. Dabei wird am günstigsten mit .,realistischen" Werten begonnen und eine vorerst grobe Schrittweite gewählt.

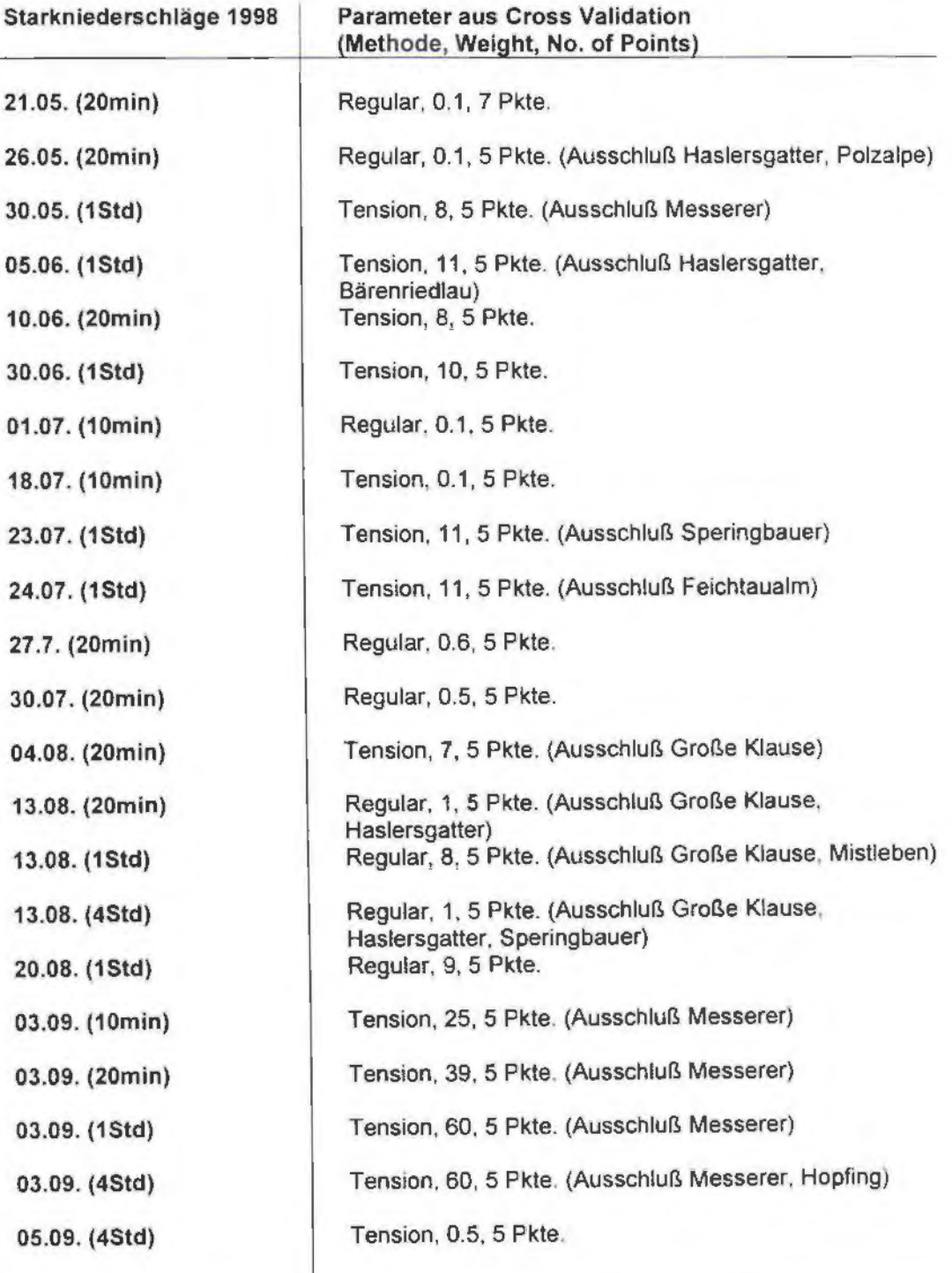

Tab. 4· Parametereinstellungen der Niederschlagsereignisse des Jahres 1998

Die Ergebnisse von Interpolation und Cross Validation auf Basis unterschiedlicher Kombinationen von Parametern werden in ein Ergebnisfile (Textfile) geschrieben und können individuell - Station für Station - oder global über die verschiedenen Maßzahlen miteinander verglichen werden.

**Tabelle 4** enthält jene Parametereinstellungen, die sich im Rahmen der Cross Validation für die Interpolation der Starkniederschläge des Jahres 1998 als besonders geeignet erwiesen.

Beim Ereignis vom 30.5. (1 Stunde) waren dies TENSION für die Steuerung der Annäherung der Interpolationsfunktion an die Datenpunkte (Meßstationen), deren Gewichtung mit einem Faktor von 8 und die Regionalisierung der Interpolationsfunktion durch 5 Punkte (Stationen) pro Segment. Wie schon im **Kapitel 5** erwähnt, beeinflußt der Wert einer Station (Messerer) die globale Beschreibung des Erfolgs der Interpolation massiv. Daher wurde diese Station von der Ermittlung der "besten" Parametereinstellungen mittels Cross Validation ausgeschlossen. Es muß an dieser Stelle ausdrücklich darauf hingewiesen werden, daß dieser Ausschluß nur für die Cross Validation erfolgte. Selbstverständlich ist der Meßwert der Station Messerer Bestandteil der letztgültig vorgenommenen Interpolation des gegenständlichen Starkniederschlagsereignisses.

Die Cross Validation eines vergleichbaren Niederschlaggeschehens würde analog zum Ereignis vom 30.5. (1 Stunde) mit einem ähnlichen Gewichtungsfaktor, etwa 6, beginnen. Über grobe Zwischenschritte, etwa 2, wird ein vorläufiger Endwert der Gewichtung von beispielsweise 10 angesteuert. Bei diesen ersten Versuchen empfiehlt es sich, beide Optionen für die grundsätzliche Steuerung der Interpolationsfunktion - TENSION und REGULARIZED - auszuwählen. Die Segmentierung des Untersuchungsgebietes sollte durch eine eher klein gewählte Punkteanzahl erfolgen. Nach den Erfahrungen mit den Ereignissen des Jahres 1998 werden zumeist 5 Punkte (Stationen) das Optimum erbringen. Deuten die globalen Beschreibungsmaße darauf hin, daß beispielsweise TENSION bei ansonsten gleichen Parametereinstellungen bessere Ergebnisse zu erbringen vermag, kann die Feinabstimmung der Interpolationsfunktion unter Verzicht auf die Option REGULARIZED erfolgen. Liegen die besten erzielten Ergebnisse- kleine **Summe,**  hoher **Pearson, Durchschnitt** nahe 0- innerhalb einer Schrittweite der Gewichtung, etwa zwischen 6 - 8, wird bei neuerlichem Durchlauf die Schrittweite verkleinert, etwa auf 0.5. Die neuerliche Parametrisierung würde daher umfassen: TENSION, Startwert Gewichtung 6.5, Endwert Gewichtung 7.5, Schrittweite 0.5, 5 Stationen pro Segement. Diese Verfeinerung kann fortgeführt werden, bis die Qualität des Ergebnisses nicht mehr wesentlich zu verbessern ist.

Die im Kapitel 5 erläuterten Maßzahlen **(Min, Max, Summe, Durchschnitt, Pearson)** weisen unterschiedliche Stärken und Schwächen auf. Es ist ohne weiteres möglich, daß zwei Ergebnisse, die mit differierenden Parametereinstellungen produziert wurden, jeweils in unterschiedlichen Maßzahlen als die scheinbar "besseren" figurieren. So kann eines davon einen etwas höheren Wert bei **Pearson**  (Korrelationskoeffizent Meßwert vs. Schätzwert), das andere einen geringeren Wert bei **Summe** (Summierung der absoluten Residuen) aufweisen.

**Pearson** empfiehlt sich vor allem für eine erste Kontrolle hinsichtlich der eingesetzten Parameter. Liegen die Korrelationskoeffizienten konkurrierender Ergebnisse nicht allzu weit auseinander, sollte die **Summe** der Residuen weiterführendes Entscheidungskriterium sein. Selbstverständlich darf dabei aber auch die Ausgewogenheit von Unter- und Überschätzung, ein **Durchschnitt** nahe 0, nicht außer acht gelassen werden. Sind die Werte für die **Summe** bei konkurrierenden Ergebnissen einander sehr ähnlich, ist stets jenes Ergebnis zu bevorzugen, dessen **Durchschnitt** näher bei Null liegt.

# **7 Technische Beschreibung der Applikation "Interpolation von Starkniederschlägen in Nationalpark Kalkalpen"**

Die Applikation "Interpolation von Starkniederschlägen im Nationalpark Kalkalpen" besteht aus einer Reihe von Skripts. Auf die Zusammenfassung der einzelnen Skripts zu einer einzigen "Extension" wurde verzichtet, um seitens befugter Personen (Beauftragte des Nationalparks) Anpassungen und Änderungen in der Applikation problemlos vornehmen zu können. Die einzelnen Skripts sind Bestandteil eines "ArcView Projects" mit dem Namen "starkns.apr". "Scripts" und "Dialogs", die in Zusammenhang mit der Starkniederschlagsapplikation stehen, beginnen mit der Buchstabenkombination NP. Der Programmcode der wichtigsten Skripts ist im Anhang dieses Berichts enthalten. Die nachfolgende Ausführungen informieren über die allgemeine Handhabung der Applikation beziehungsweise ihrer einzelnen Werkzeuge. Inhaltliche Aspekte, wie beispielsweise eine effiziente Vorgehensweise bei der Auswahl geeigneter Parameter für die Interpolation, wurden bereits in den vorangegangenen Kapiteln abgehandelt und finden hier keine Berücksichtigung mehr.

## **Systemvoraussetzungen**

- ArcView 3.0a oder höher
- Spatial Analysis Extension
- Dialog Designer Extension (wird auf der CD mitgeliefert)
- Dialog Designer Extension (wird auf der CD mitgeliefert, kopieren Sie dialog.avx einfach in Ihre Extension-Verzeichnis; meist .. ./arcview/ext32/)

# Die "Buttonbar"

Die Buttonbar dient als "Werkzeugkiste". Sie enthält alle Werkzeuge, die bei der Erstellung von Starkniederschlagskarten notwendig sind, und wird per Mausklick über den Button "Starkniederschlag" aufgerufen.

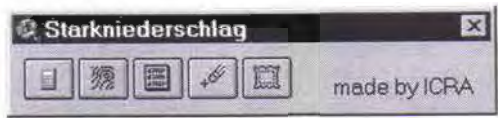

Abb. 2: Buttonbar der Applikation

Durch Anklicken der einzelnen Buttons können die verschiedenen Werkzeuge aufgerufen werden:

# ~ **Crossvalidation**

Mit dieses Werkzeug können geeignete Parameter für die Interpolation festgestellt werden. Das Ergebnis wird in einem Log-File gespeichert.

 $m$ 

# ~ **Interpolation mit Spline**

Das eigentliche "Interpolationswerkzeug".

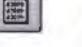

# **■** Log-File öffnen

Damit können Log-Files am Bildschirm gelesen werden.

# 1·-# I **Log-Files löschen**

Damit können Log-Files, die nicht mehr benötigt werden, gelöscht werden

# **EL** zum Layout wechseln

Mit diesem Werkzeug wird aus dem "View" des interpolierten Niederschlaggeschehens eine druckreife Karte.

# **Werkzeug** "Crossvalidation"

**Crossvalidation** arbeitet mit dem aktiven Punkt-Thema. Sind Stationen selektiert, werden nur diese verwendet. Sind keine Stationen selektiert, werden alle herangezogen sofern an diesen gültige Werte verzeichnet wurden.

- 1. Wählen Sie zuerst ein Niederschlagsereignis.
- 2. Anschließend wählen Sie die Steuerung der Interpolationsfunktion zwei Methoden stehen zur Auswahl. Wählen Sie durch Anklicken TENSION oder REGULARIZED aus; wählen Sie beide, werden die Berechnungen zuerst mit TENSION und anschließend mit REGULARIZED durchgeführt.
- 3. Geben Sie einen Startwert, einen Endwert und eine Schrittweite für das Gewicht ein.
- 4. Geben Sie einen Startwert, einen Endwert und eine Schrittweite für die Anzahl der Punkte ein.

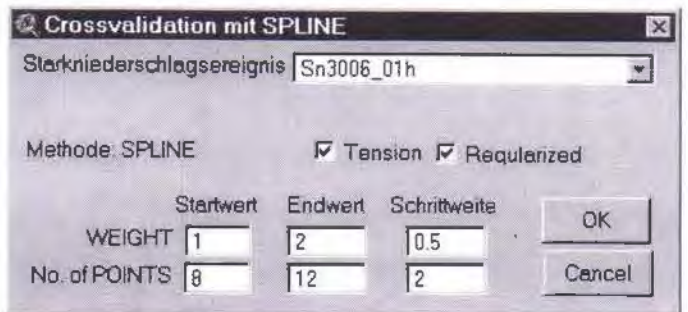

Abb. 3: Auswahlmenü für Cross Validation

Nach dem Start der Berechnungen, werden die Parameter der Reihe nach in einer Schleife abgearbeitet. Während der Berechnungen wird angezeigt, wie viele Berechnungsschritte noch ausgeführt werden müssen.

# Achtung: die Berechnungen können sehr lange dauern, daher nicht zu viele Kombinationen auswählen

Nach Abschluß der Berechnungen werden die Ergebnisse als Log-File gespeichert und am Bildschirm angezeigt. Diese Ergebnisse können jederzeit mit Hilfe des Buttons Öffnen von Log-Files aufgerufen werden.

# Werkzeug "Interpolation mit Spline"

Haben Sie geeignete Parameter für die Interpolation festgestellt, verwenden Sie das Interpolationswerkzeug. Wählen Sie ein Niederschlagsereignis und die zur Anwendung gelangenden Parametereinstellungen (Tension/Regularized, Weight, No. of Points).

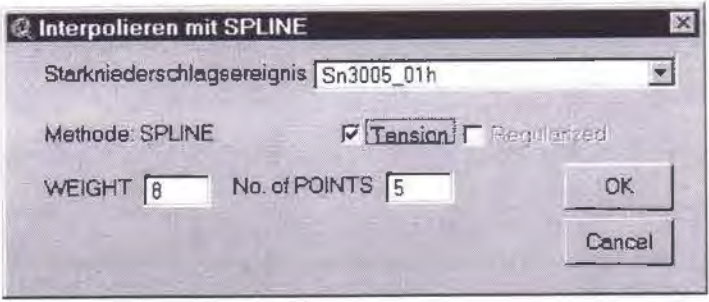

Abb. 4: Auswahlmenü für Interpolation mittels SPLINE (CRS)

Die Starkniederschlagsoberfläche wird mit der dem Ereignis entsprechenden Legende dargestellt. Der jeweilige Starkniederschlagsgrenzwert wird als schwarze. strichlierte Linie eingezeichnet.

### Wo stehen die (Zwischen-)Ergebnisse?

Zwischen- und Endergebnisse von Crossvalidation und schlußendlicher Interpolation werden im "ArcView Work Directory" gespeichert. Änderungen des "Work Directory" "Project Properties" vorgenommen werden. Derzeitige können in den Defaulteinstellung ist das Verzeichnis c:/data.

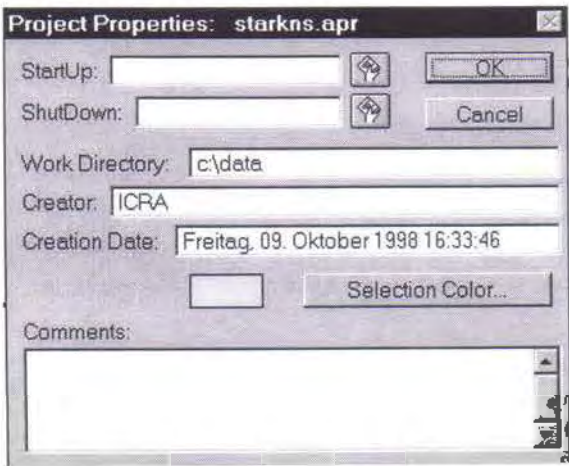

Abb. 5: Project Properties für das Projekt "starkns.apr"

Stellen Sie sicher, daß das "Work Directory" auf Ihrer Festplatte existiert und die Legenden-files beinhaltet. (starkns\*.avl und kriterium.avl). Sind die Legenden-files darin nicht enthalten, werden die Ereignisse auch nicht mit der dazugehörigen Legende dargestellt.

Die Filenamen sind folgendermaßen kodiert:

Stelle 1-3 Dauer des Ereignisses Stelle 4-7 Datum des Ereignisses

Ein 10minütiges Ereignis vom 24. April wird als 10m2404 gespeichert.

Die Grids sind temporär, die Entfernung eines entsprechenden "Grid-Theme" in der View bewirkt daher auch das **physische Löschen (!) der Datei von der Festplatte!**  Besteht ein Grid bereits in Ihrem Arbeitsverzeichnis, erscheint eine Warnung. Das bestehende Grid wird nicht überschrieben. Schließen Sie das Grid, um es neu berechnen zu können. Die Shapes zur Darstellung des jeweiligen Starkniederschlagkriteriums werden nicht automatisch gelöscht.

## 8 Das ArcView Project "Starkniederschläge 1998 (starkns.apr)"

Das ArcView Project .. Starkniederschläge 1998 (starkns.apr)" besteht aus einem ,,View", der die interpolierten Starkniederschlagsereignisse des Beobachtungszeitraumes 1998 (22 Ereignisse) enthält.

Die einzelnen Interpolationen werden im "View" klassifiziert dargestellt. Die Klasseneinteilung wurde in Absprache mit Herrn Mag. G. MAHRINGER (Meteorologie Nationalpark) und Herrn Dl A. GARTNER (Verwaltung Nationalpark Kalkalpen) konzipiert. Ereignisse mit einer Dauer von ein oder mehr Tagen sind als Sonderfälle einzuschätzen und daher auch bezüglich der Klasseneinteilung individuell zu behandeln. Im Beobachtungsjahr 1998 war kein derartiges Niederschlagsereignis zu verzeichnen.

Die Farbgebung der Interpolationen ist hierarchisch zwischen zwei unterschiedliche "Farbräume" aufgeteilt. Je geringer die Niederschlagsmenge ist, desto "wärmer" ist die Farbgebung. Intensiv rot gefärbte Gebiete umfassen daher jene Bereiche, in denen die jeweils geringste Niederschlagsmenge gemessen beziehungsweise interpoliert wurde. Hingegen sind die Bereiche des Untersuchungsgebiets, bei denen auf Grund der Messungen die höchsten Niederschlagsmenge anzunehmen sind, durch intensiv blaue Farbtöne gekennzeichnet. Zwischen diesen beiden Polen der Farbgebung (intensiv rot: geringster Niederschlag, intensiv blau: höchster Niederschlag) erfolgt, je nach der geschätzten Niederschlagsmenge, die entsprechende Farbzuweisung von rot und gelb über grün zu blau.

Ereignisse von gleicher zeitlicher Dauer, beispielsweise die Ereignisse vom 1. 7. und 3. 9. 1998 mit jeweils 10 Minuten, weisen übereinstimmende Klasseneinteilung und Farbskala auf. Dadurch können solche Ereignisse in Hinblick auf ihre Intensität und räumliche Ausbreitung unmittelbar miteinander verglichen werden.

Die Klasseneinteilung der Ereignisse und die den einzelnen Klassen zugeordneten Farben sind als eigene Legendendateien im ArcView Workdirectory abgespeichert. Die Namen der Legendendateien beginnen stets mit **.,starkns",** um in Fortsetzung des Dateinamens die Dauer des Ereignisses zu nennen. So bezeichnet beispielsweise die Legendendatei **.,starkns1 Om.avl"** eine Legende, die auf sämtliche Starkniederschlagsereignisse mit einer Dauer von 10 Minuten abgestimmt ist.

Neben den einzelnen Ereignissen beinhaltet der ,,View" auch die Summenkarte der Starkniederschlagsereignisse des Beobachtungsjahres 1998. Darunter ist im wesentlichen eine Addition der Interpolationen zu verstehen. Dabei wurde Gebieten,

in denen bei einem einzelnen Ereignis das Starkniederschlagskriterium erreicht beziehungsweise überschritten wurde, der Wert 1 zugeordnet, allen anderen Gebieten hingegen der Wert 0.

An manchen Tagen wurde innerhalb übergreifender Zeiträume das Kriterium des Starkniederschlages mehrfach erreicht. Solche sich im allgemeinen auf das gleiche Niederschlagsgeschehnis beziehende Ereignisse würden bei einer unreflektierten Addition eine Häufigkeit und gebietsweise Massierung von Starkniederschlägen andeuten, die von der Realität nicht vorgegeben ist. Daher wurden in Abstimmung mit G. MAHRINGER solche Ereignisse zu einem einzigen Ereignis zusammengefaßt und in die Berechnung der Summenkarte einbezogen.

Neben den bisher angeführten Inhalten, den Interpolationen samt den zugehörigen Grenzlinien des Kriteriumverlaufs, sowie der Summenkarte der Starkniederschläge des Jahres 1998, enthält der "View" zusätzliche Datenschichten, die im wesentlichen als räumliche Bezugsgröße und der Visualisierung dienen. Diese Datenschichten, sogenannte "Themes" in ArcView, bestehen aus der Begrenzung des Nationalparks **(NPGrenze),** den Positionen und Namen der Stationen des Meßnetzes (Starkns98.txt), dem "schattierten" Geländemodell (Hillshade) und einem "Theme" zur Begrenzung des Arbeitsgebietes **(Maske).** 

Für die einzelnen Ereignisse und die Summenkarte existieren vordefinierte Layouts im Format A3. Dabei wird im ArcView-"Layout" jenes "Theme" Niederschlagsereignis oder Summenkarte - angezeigt, daß zuvor im "View" ausgewählt wurde. Dabei darf, sofern im "Layout" gearbeitet wird, jeweils nur ein "Theme" ausgewählt sein. Die Erstellung des Layout für die einzelnen Ereignisse erfolgt mittels des Werkzeugs "zum Layout wechseln" (siehe Kapitel 7).

Die inhaltliche Analyse und Interpretation der Summenkarten und der einzelnen Starkniederschlagsereignisse wird durch die Meteorologen des Forschungsprojektes "Meteorologie im Nationalpark Kalkalpen" erfolgen.

## **9 Literaturverzeichnis**

OE SooR, C., 1990, Splinefunktionen. - Basel, Boston, Berlin (= Lectures in mathematics).

DUMFARTH, E., 1996, Interpolation von Oberflächen mit CRS (completely regularized spline with smoothing and tension). Evaluierung von Methoden und Ergebnissen am Beispiel 'Bodenpreisoberflächen für die Stadt Salzburg'. - Jn: F. OOLLINGER und J. STROBL (Hrsg.), Angewandte Geographische Informationsverarbeitung VIII, AGIT'96. Beiträge zum GIS-Symposium 3.-5. Juli 1996, S 27 -38. - Salzburg.

DUMFARTH, E. , 1996, Interpolation von Bodenpreisoberflächen für die Stadt Salzburg. - ln: M.SCHRENK, Computergestützte Raumplanung, Beiträge zum Symposion CORP'96, S 95-102. - Wien.

OUMFARTH, E., 1996, Interpolation und Analyse von Bodenpreiskarten für die Stadt Salzburg. - ln: SIR-Mitteilungen und Berichte 24, S 65-72. - Salzburg.

DUMFARTH, E., 1997, Interpolation und Analyse von Bodenpreisoberflächen für die Stadt Salzburg.- Diplomarbeit am Institut für Geographie, Universität Salzburg.

ENGLUND, E. und A. SPARKS (1991): Geo-Eas 1.2.1 User's Guide. - Las Vegas.(= EPA Report #600/8-91/008) (ftp://java.ei.jrc.it/pub/ai-geostats/GEOEAS.pdf)

ESRI (Hrsg.), ArcView Help (digitales Handbuch zur Software ArcView, Version 3.0a).

FISHER, T. R. und R. Q. WALES, 1992, Three-Dimensional Solid Modeling of Geo-Objects using Non-Uniform Rational 8-Splines (NURBS). - ln: A.K. TURNER (Hrsg.), Three-Dimensional Modeling with Geoscientific Information Systems, S 85-105. - Amsterdam.

Hu, J., 1995, Methods of Generating Surfaces ln Environmental GIS Application.- ln: Proceedings 1995 ESRI User Conference.

http://www.esri.com/resources/userconf/proc95/to1 OO/p089.html (Stand Jänner 1996)

ISSAKS, E. H. und R. M. SRIVASTAVA, 1989, Applied Geostatistics. - Oxford.

# 10 Anhang: Programmcodes zur Applikation "Interpolation von Starkniederschlägen im Nationalpark Kalkalpen"

Im ArcView-Project gibt es zahlreiche Avenue-Scripts. Die meisten dienen nur dazu Dialogfenster zu öffnen, Sicherheitsabfragen durchzuführen oder rufen einfach nur andere Scripts auf. Im folgenden soll nur auf die zwei wesentlichen Scripts, NP.DoSpline und NP.DoCross, näher eingegangen werden.

## NP.DoSpline

NP .DoSpline arbeitet mit dem aktiven Punkte-Thema, also mit dem Stationsnetz. Die Meßwerte können entweder als Excei-Tabelle über eine SOL-Verbindung, oder als Textdatei direkt in das Project importiert werden. Die Übernahme der Daten in den View erfolgt als EventTheme. Die Daten für das Jahr 1998 sind bereits verfügbar. Werden andere Werte, etwa jene für die Starkniederschläge des Jahres 1999, in die Applikation übernommen, müsse sie eine zu der Datei .,Starkns98.txt" idente Datenstruktur aufweisen.

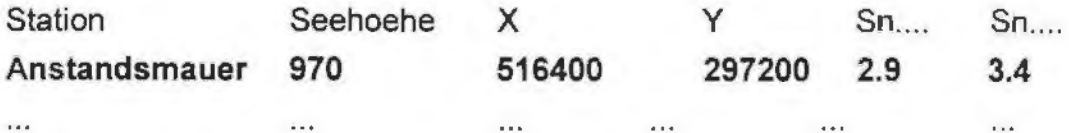

Die Feldname für die einzelnen Niederschlagsereignisse bestehen aus einer 1 Osteiligen Buchstaben-Ziffern-Kombination, die Datum und Dauer des Ereignisses beinhalten. Alle Ereignisse beginnen mit "Sn" für Starkniederschlag. An der 3 bis 6 Stelle folgt das Datum in der Form "ddmm" (also z.B. 2105 für den 21 Mai). Durch Underscore "" vom Datum getrennt, wird an den Stellen 8 bis 10 die Dauer angegeben. 01h steht für ein einstündiges, 20m für ein 20minütiges Ereignis und so fort.

Liegt für eine Station für ein Ereignis kein Meßwert vor, ist das entsprechende Feld leer zu lassen. Ein Wert 0 wird als Omm Niederschlag interpretiert, ein leeres Feld hingegen als "missing value".

Sind Stationen selektiert, werden nur diese verwendet. Sind keine Stationen selektiert, werden alle zur Berechnung herangezogen.

## Code für NP.DoSpline

#### allgemeine Variablen festlegen

theHOME = av.GetProject.GetWorkDir.asString theView = av.GetActiveDoc theDialog = av.FindDialog("NP.DoSplineDialog") theFieldName = theDialog.findbyname("cbx\_Theme.DoSpline").GetCurrentValue.AsString the TensionChk = the Dialog.findbyname("ckb\_tension.DoSpline").IsSelected theRegularChk = theDialog.findbyname("ckb\_regular.DoSpline").IsSelected theWeight = theDialog.findbyname("txl\_Weight.DoSpline").GetText theNOP = theDialog.findbyname("txl NOP.DoSpline").GetText

if (the Tension Chk) then the Spline Typ = "#SPLINE TENSION".As Enum end if (the RegularChk) then the Spline Typ = "#SPLINE\_REGULARIZED".As Enum end

the Theme = the View. GetActive Themes. Get(0) theFTab = theTheme.GetFTab theZ = theFTab.FindField(theFieldName)

theDisplay = theView.GetDisplay

theDuration = theZ.AsString.middle(7,3) theDate = theZ.AsString.Middle (2,2) +"."+theZ.AsString.Middle (4,2) theGridName = theDuration + theDate.Left(2) + theDate.Right(2)

#### ' Abfrage ob Grid bereits existiert

if (File.Exists ((theHome + "\" + theGridName).asfilename)) then msgbox.info("Grid" ++ theHome + "\" + theGridName ++"existiert bereits." + nl + "Schließen Sie" ++ theDuration++"vom"++theDate ++" und versuchen Sie es emeut","Warnung") exit end

' Interpolation durchführen

```
' Maske setzten
theMaskGrid = theView.FindTheme("Maske").GetGrid
Grid.SetAnalysisMask(theMaskGrid)
```
' interpolieren

theCellSize =  $50$ Grid.SetAnalysisCellSize (#GRID\_ENVTYPE\_VALUE, theCellSize) thePrj = theView.GetProjection theInterp = Interp.MakeSpline (theSplineTyp, theWeight.AsNumber, theNOP.AsNumber) theResult = Grid.MakeByInterpolation(theFTab,thePrj,theZ,theInterp,NIL)

if (theResult.HasError) then return NIL exit end

#### 'Thema erstellen

theResult.Rename ((theHome + "\" + theGridName).asFilename) theGTheme = GTheme.Make(theResult)

#### ' Palette laden

theLegend = (theHome+"\starkns"+theDuration+".avl").asfilename if (File.Exists(theLegend)) then theGTherne.GetLegend.Load (theLegend, #LEGEND\_LOADTYPE\_ALL) theGTheme.UpdateLegend theView.Draw(theDisplay) end

#### ' Thema zu View hinzufügen

theView.AddTheme(theGTheme) theGTheme.SetVisible (TRUE)

#### ' Name für Thema festsetzen

theGThemeName = theDuration++"vom"++theDate theGTheme.SetName (theGThemeName)

# ' View neu zeichnen

theView.Draw(theDisplay)

#### ' Kriterium-Isolinie darstellen

#### ' Isolinien berechnen

theFileName = (theHome + "\" + theGridName).asFilename theDurationList = { "10m", "20m", "01h", "04h", "01t", "02t", "03t", "05t" } theBaseList = {7.1, 10.0, 17.3, 34.6, 84.9, 120, 147, 189.7} theListPos = theDurationList.FindByValue(theDuration) theBase = theBaseList.Get(theListPos) contourFTab = theResult.Contour (theFileName, 9999, theBase, thePrj)

#### ' Thema erstellen

thm = FTheme.Make(contourFTab)

#### ' Name für Thema festsetzen

thm.SetName("Kriterium von" ++ theGTheme.GetName)

' Palette laden und Thema zu View hinzufügen

theLegend = (theHome+"\kriterium.avl").asfilename thm.GetLegend.Load (theLegend, #LEGEND\_LOADTYPE\_ALL) thm.UpdateLegend theView.AddTheme(thm) thm.SetVisible (TRUE)

\* Punkte-Thema in der View ganz nach oben theView.GetThemes.Shuffle(theTheme, 0) theView.InvalidateTOC(nil) theDisplay.Invalidate(true)

#### **NP.DoCross**

NP.Crossvalidation arbeitet mit dem aktiven Punkte-Thema. Sind Stationen selektiert, werden nur diese verwendet. Sind keine Stationen selektiert, werden alle herangezogen. Logfiles werden ins Arbeitsverzeichnis geschrieben. Für die Dateistruktur und den Import neuer Daten gelten sinngemäß die Angaben von NP.DoSpline.

Code für NP.Crossvalidation

' allgemeine Variablen festlegen theHOME = av.GetProject.GetWorkDir.asString theView = av.GetActiveDoc theDialog = av.FindDialog("NP.Cross")

theFieldName = theDialog.findbyname("cbx\_theme").GetCurrentValue.AsString theTensionChk = theDialog.findbyname("chk\_tension").IsSelected theRegularChk = theDialog.findbyname("chk\_regular").isSelected theStartWeight = theDialog.findbyname("theStartWeight").GetText theEndWeight = theDialog.findbyname("theEndWeight").GetText theIncrOfWeight = theDialog.findbyname("theIncrWeight").GetTexl theStartNOP = theDialog.findbyname("theStartNOP").GetText theEndNOP = theDialog.findbyname("theEndNOP").GetText theIncrOfNOP = theDialog.findbyname("theIncrNOP").GetText theSplineList = List.Make

if (the Tension Chk or the Regular Chk) then if (theTensionChk) then theSplineList.Add("#SPLINE\_TENSION") end if (theRegularChk) then

```
theSplineList.Add("#SPLINE_REGULARIZED")
 end
else
 MsgBox.Error("Es wurde kein Spline Typ ausgewaehlt", "Fehler")
 exit
end
```
theOrigTherne = theView.GetActiveThernes.Get(0) theFTab = theOrigTheme.GetFTab theDisplay = theView.GetDisplay

#### ' aktives Thema exportierten

theOrigTheme.ExportToFTab (FileName.Make( theHOME + "\crossval.shp"))

#### ' importiert das zuvor exportierte Thema

```
theSrcName = SrcName.Make (theHOME + "\crossval.shp")
```

```
if (theSrcName = nil) then
 msgbox.Error("Kann Thema" + theOrigTheme.AsString ++ "nicht exportieren." + nl +
          "Überprüfen Sie ob Sie im Verzeichnis:" ++ theHOME.AsString ++ "Schreibrechte
besitzen.", "")
 exit
end
```

```
theSet = Theme.Make(theSrcName)
theView.AddTheme(theSet)
```

```
theTheme = theView.FindTheme("crossval.shp")
theTheme.SetActive (TRUE)
theTheme.SetVisible (TRUE)
theFTab = theSet.GetFTab
theZ = theFTab.FindField(theFieldName)
```
#### ' Feld "error" zu FTab hinzufügen

theFtab.SetEditable(TRUE) theErrorField = Field.Make("error",#FIELD\_FLOAT,8,2) theFtab.AddFields({theErrorField})

#### 'Variable setzen

theX = theFTab.FindField("X") theY = theFTab.FindField("Y") theStation = theFTab.FindField("Station")

' erstellt log-file theLOGName = "\CV" + theZ.AsString.Middle(2,8) the LogArray =  $0$ theLog = (theHOME + theLOGName + ".txt").AsFileName

```
while (File.Exists(theLOG))
theLogArray = theLogArray + 1
theLog = (theHOME + theLOGName + "(" + theLogArray.AsString + ")" + ".txt").AsFileName
end
```
log = LineFile.Make(theLOG, #FILE PERM WRITE) log.WriteElt(nl + theZ.AsString.Middle(7,4) ++ "vom" ++ theZ.AsString.Middle(2,2) + "." + theZ.AsString.Middle(4,2) + nl)

' Anzahl der Stationen count = theFTab.GetNumRecords

' setzt BitMap für alle Stationen auf TRUE theBitmap = bitmap.make(count) theBitmap.setall

### 'Schleife: berechnet für jede Kombination die Abweichung der Interpolation schreibt die Werte in Feld, und sichert die Statistischen Kenngrößen in das log-file

```
if (theStartWeight.AsNumber > theEndWeight.AsNumber) then
 theBubbleSort = theEndWeight
 theEndWeight = theStartWeight
 theStartWeight = theBubbleSort
 the Bubble Sort = \text{cm}end
```

```
if (theStartNOP.AsNumber > theEndNOP.AsNumber) then
 theBubbleSort = theEndNOP
 theEndNOP = theStartNOP
 theStartNOP = theBubbleSort
 the Bubble Sort = ""
```
end

```
theWeightInterval = theStartWeight.AsNumber..theEndWeight.AsNumber by
theIncrOfWeight.AsNumber
theNOPInterval = theStartNOP.AsNumber..theEndNOP.AsNumber by theIncrOfNOP.AsNumber
```

```
theStatusDialog = av.FindDialog("NP.DoCross.Status")
theStatusDialog.Open
theStatusLabel = theStatusDialog.FindByName("txl_Status.DoCross")
```

```
theNumberOfSteps = (theWeightInterval.Count * theNOPInterval.Count *
theSplineList.Count).AsString
theStep = 0 ' Zähler "schritt x von y"
```

```
theFTab.SetEditable(true)
for each weight in theWeightInterval
 for each nop in theNOPInterval
```
for each splinetype in theSplineList

```
theStep = theStep + 1theStatusLabel.SetLabel("Schritt " + theStep.AsString + " von " + theNumberOfSteps.AsString)
```

```
"Interpol:" ++ "SPLINE Type:" ++ splinetype.Middle(8,7) + " Weight:" ++
```
weight.AsString +

```
" No. of Points:" ++ nop.AsString + nl +
```

```
"Station Meßwert Schätzwert Residuen"+ nl +
n_{\text{max}}....")
```
for each record in theBitmap theBitmap.clear(record) theFTab.SetSelection (theBitmap) theFTab.UpdateSelection theView.Draw(theDisplay)

' führt Interpolation durch

theCellSize =  $50$ Grid.SetAnalysisCellSize (#GRID\_ENVTYPE\_VALUE, theCellSize) thePri = theView.GetProjection theInterp = Interp.MakeSpline (splinetype.AsEnum, weight, nop) theResult = Grid.MakeByInterpolation(theFTab,thePrj,theZ,theInterp,NIL)

' erstellt Thema

TheGTheme = GTheme.Make(theResult)

#### ' überprüft Ergebnis

if (theResult.HasError) then return NIL exit end

#### ' bestimmt Abweichung von Punkt

theBitmap.NOT

x = theFTab.ReturnValue(theX, record)

y = theFTab.ReturnValue(theY, record)

z = theFTab.ReturnValue(theZ, record)

Station = theFTab.ReturnValue(theStation, record).asstring

thePoint = theResult.CellValue (point.make(x,y), thePrj)

the Error = the Point -  $z$ 

theError.SetFormatPrecision (3) thePoint.SetFormatPrecision (3)

```
the81ank1 = String.Make8uffer(20- (Station.Count)) 
theBlank2 = mthe<br>Blank3 = "if (z.lsNull.NOT) then
 theBlank2 = String.MakeBuffer(10 - z.AsString.Count)
 if (thePoint.lsNull) then 
  log.WriteEit (Station + the81ank1 + z.asstring + theBiank2 +" Randpunkt") 
  theFTab.Calculate ("-9999", theErrorField) '-9999 wird rur "missing values" festgesetzt 
 else 
  the81ank3 = String.Make8uffer(11 - thePoint.AsString.Count) 
  if (theError > 0) then 
   theBlank3 = theBlank3 + " "end 
 log. WriteElt (Station + theBlank1 + z.asstring + theBlank2 + thePoint.asstring +
          the81ank3 + theError.asstring) 
 theFTab.Calculate (theError.asstring, theErrorField) 
  end 
 else 
  log.WriteEit (Station + the81ank1 + "Kein Meßwert") 
 theFTab.Calculate ("-9999", theErrorField) '-9999 wird für "missing values" festgesetzt 
 end 
 theBitmap.setall 
 theFTab.SetSelection (theBitmap) 
 theFTab. UpdateSelection
 theView.Draw(theDisplay) 
end 
' Statistik berechnen
theSum = 0theZSum = 0theSchaetzSum = 0
theZMean = 0theScheatzMean = 0
theAbsSum = 0the Count = 0theMinimum = nil 
theMaximum = nil 
for each record in theBitmap 
 theErrorValue = theFTab.RetumValueNumber( theErrorField, record ) 
 if ( theErrorValue > -9999) then
```

```
if ( theMinimum = nil ) then
```

```
theMinimum = theErrorValue
   theMaximum = theErrorValue
  else
   theMinimum = theMinimum min theErrorValue
   theMaximum = theMaximum max theErrorValue
  end
 theSum = theErrorValue + theSum 'Summe der Residuen
 theAbsSum = theErrorValue.Abs + theAbsSum 'Summe der absoluten Residuen
  theCount = theCount + 1 'Anzahl der Stationen mit Werten
  theZValue = theFTab.RetumValueNumber( theZ, record ) 'Meßwert abfragen
 theZSum = theZSum + theZValue 'Summe der Meßwerte
 theSchaetzSum = theSchaetzSum + (theZValue + theErrorValue) 'Summe der Schätzwerte
 end
end
```
theMeanError = theSum / theCount

#### ' berechne Maßkorrelationskoeffizient nach Pearson

the Pearson =  $0$ the $ZSumDev = 0$ theSchaetzSumDev = 0 theSchaetzDev =  $0$ the  $Z$ Dev = 0 theZMean = theZSum / theCount theSchaetzMean = theSchaetzSum / theCount for each record in the Bitmap theErrorValue = theFTab.RetumValueNumber(theErrorField, record) if (theErrorValue > -9999) then theZValue = theFTab.RetumValueNumber(theZ, record) theSchaetzValue = theZValue + theErrorValue thePearson = thePearson + ((theZValue - theZMean) \* (theSchaetzValue - theSchaetzMean)) theZDev = (theZValue - theZMean) \* (theZValue - theZMean)

#### 'Abweichung des Meßwert<sup>^2</sup>

theZSumDev = theZDev + theZSumDev 'Standardabweichung der Meßwerte theSchaetzDev = (theSchaetzValue - theSchaetzMean) \* (theSchaetzValue theSchaetzMean)

#### 'Abweichung des Schaetzwerte^2

theSchaetzSumDev = theSchaetzDev + theSchaetzSumDev 'Standardabweichung der Schaetzwerte end

end

if (theCount > 1) then ' sonst divison durch null theZVariance = theZSumDev / (theCount) theZStdDev = theZVanance.Sqrt theSchaetzVariance = theSchaetzSumDev / (theCount)

```
theSchaetzStdDev = theSchaetzVariance.Sqrt
else
 theZStdDev = 0theSchaetzStdDev = 0end
thePearson = thePearson / theCount / (theZStdDev * theSchaetzStdDev)
                                                  + ln + n +log.WriteElt ("-------------
        "Residualverteilung:" + nl +
        "Min:" ++ theMinimum.AsString + " Max:" ++ theMaximum.AsString +
```
\* Summe:" ++ theAbsSum.AsString + " Durchschnitt:" ++ theMeanError.AsString + nl+ "Pearson:" ++ thePearson.asstring)

theFTab.SetEditable(false) end end end

' alles schließen

theStatusDialog.Close theView.DeleteTheme(theTheme) log.close

#### ' Log-File in Textfenster darstellen

theTextWin = TextWin.Make (theLog, theLog.asstring) theTextWin.SetFixedFont(true) theTextWin.Resize(650,500)

#### 'Tmp-files löschen

tmp = theHome + "\crossval.shp" File.Delete (tmp.asfilename) tmp = theHome + "\crossval.shx" File.Delete (tmp.asfilename) tmp = theHome + "\crossyal.dbf" File.Delete (tmp.asfilename)